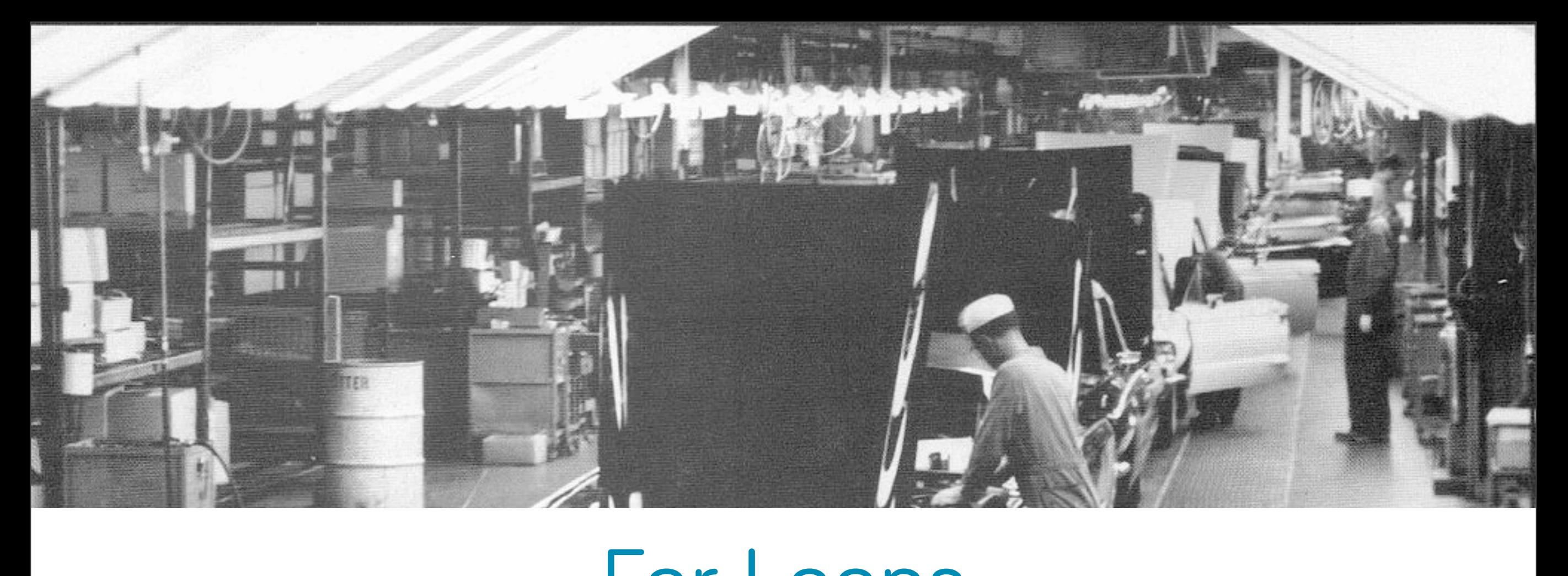

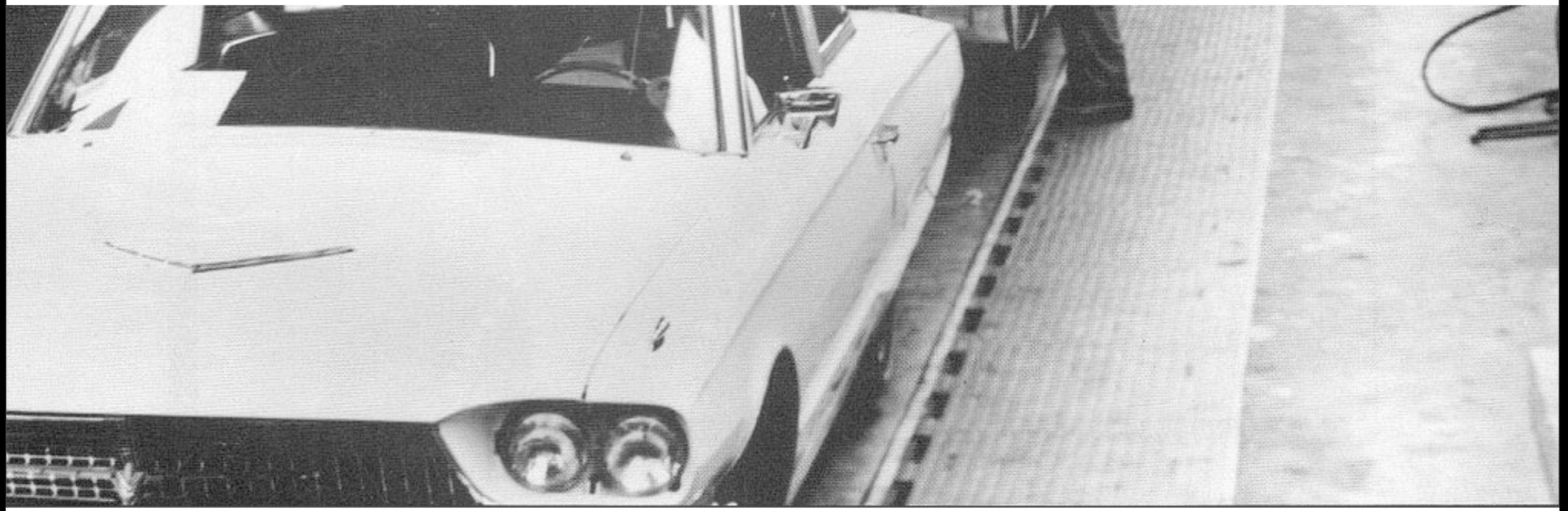

Saturday, April 12, 14

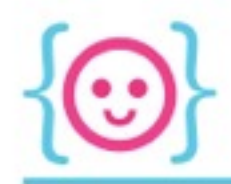

- For loops are used to run a chunk of code for a specific number of times
- Compare to the Photoshop "batch" operation--lets you automatically apply the same settings to a certain number of images

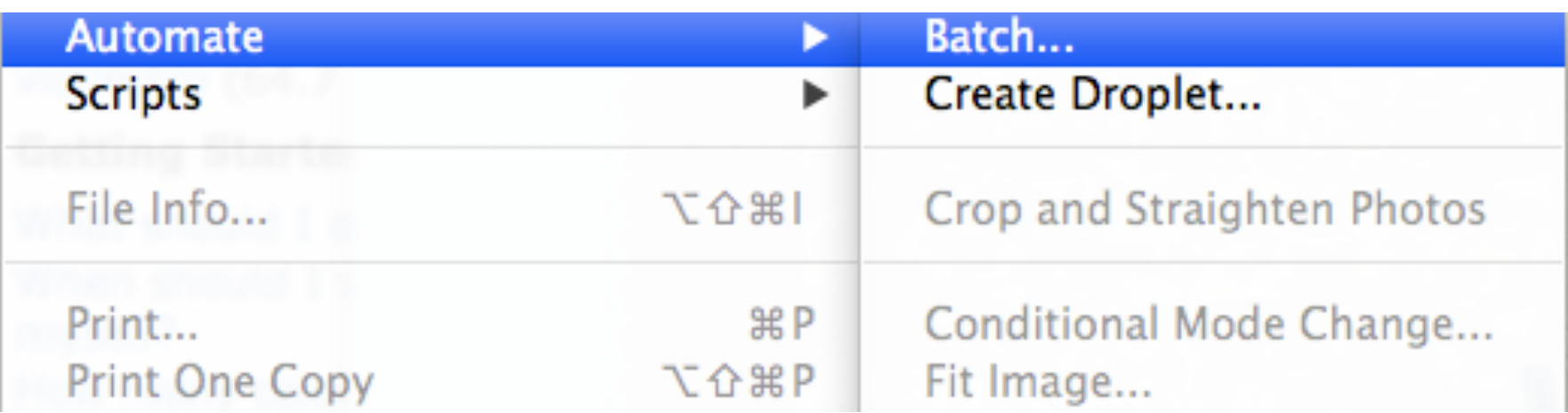

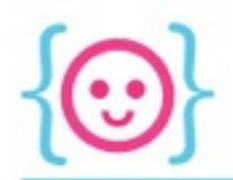

Let's say we have a book that is 5 chapters long. Each of those chapters needs to be **proofread**.

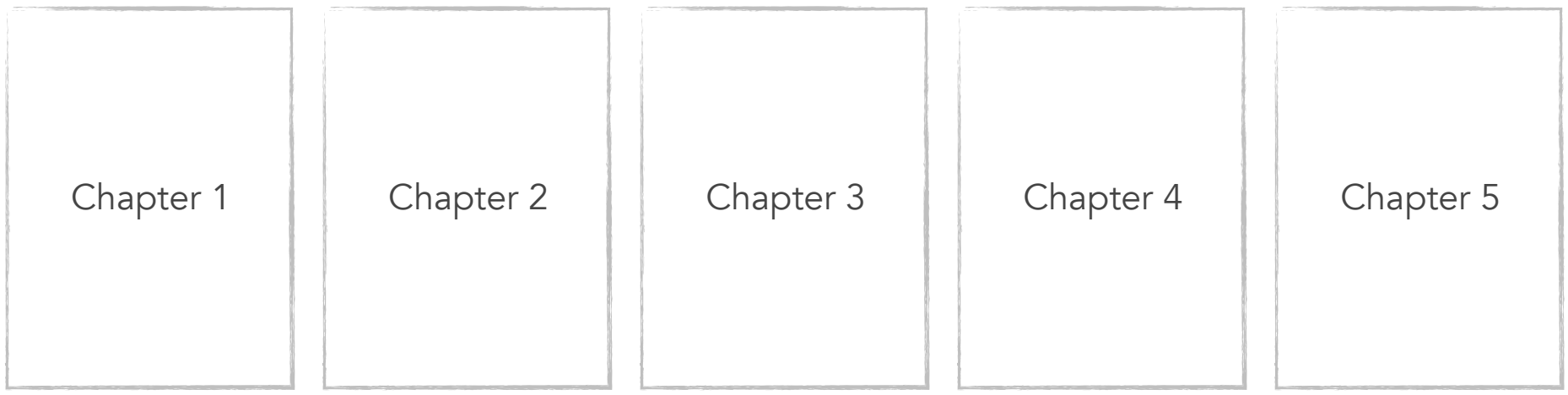

How can we break this down into something the computer can understand?

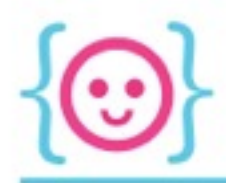

### Option 1

- Proofread chapter 1.
- Proofread chapter 2.
- Proofread chapter 3.
- Proofread chapter 4.
- Proofread chapter 5.

For each chapter that is in this book, proofread it.

### Option 2

Start at the very first chapter, proofread it, then move on to the next chapter, proofread it, and so on, until there are no more chapters to proofread.

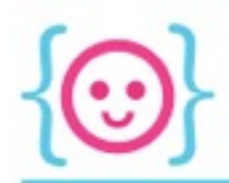

Start at the very first chapter, proofread it, then move on to the next chapter, proofread it, and so on, until there are no more chapters to proofread.

Start at chapter *i* (here, chapter 1) and proofread it. Add 1 to to i and proofread that chapter. Keep adding 1 to *i* until *i* goes past the maximum number of chapters.

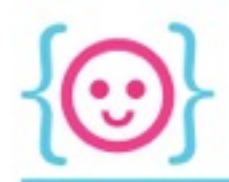

- In this example, we need to know:
	- The action we want to do (proofread)
	- The total number of times we want to do it (5)
	- How many times we've done it so far (a variable known as an iterator, typically *i*)

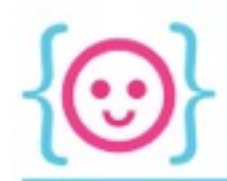

## for (int i = 1; i  $\le$  5; i++) {  $println(i);$ ł

- This is the number we want to start at at the very beginning. int  $i = 1$ ;
- $i \Leftarrow 5$ This is the number we don't want to go past.
- $i++$ After we perform that action, add 1 to i.

Try running this code and seeing what it does.

### for (int i = 1; i  $\Leftarrow$  5; i++) { println(i); }

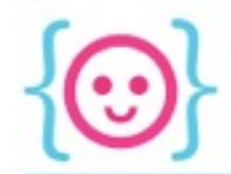

## For Loop Written Out

```
for (int i = 1; i \le 5, i++) {
println(i);
}
```
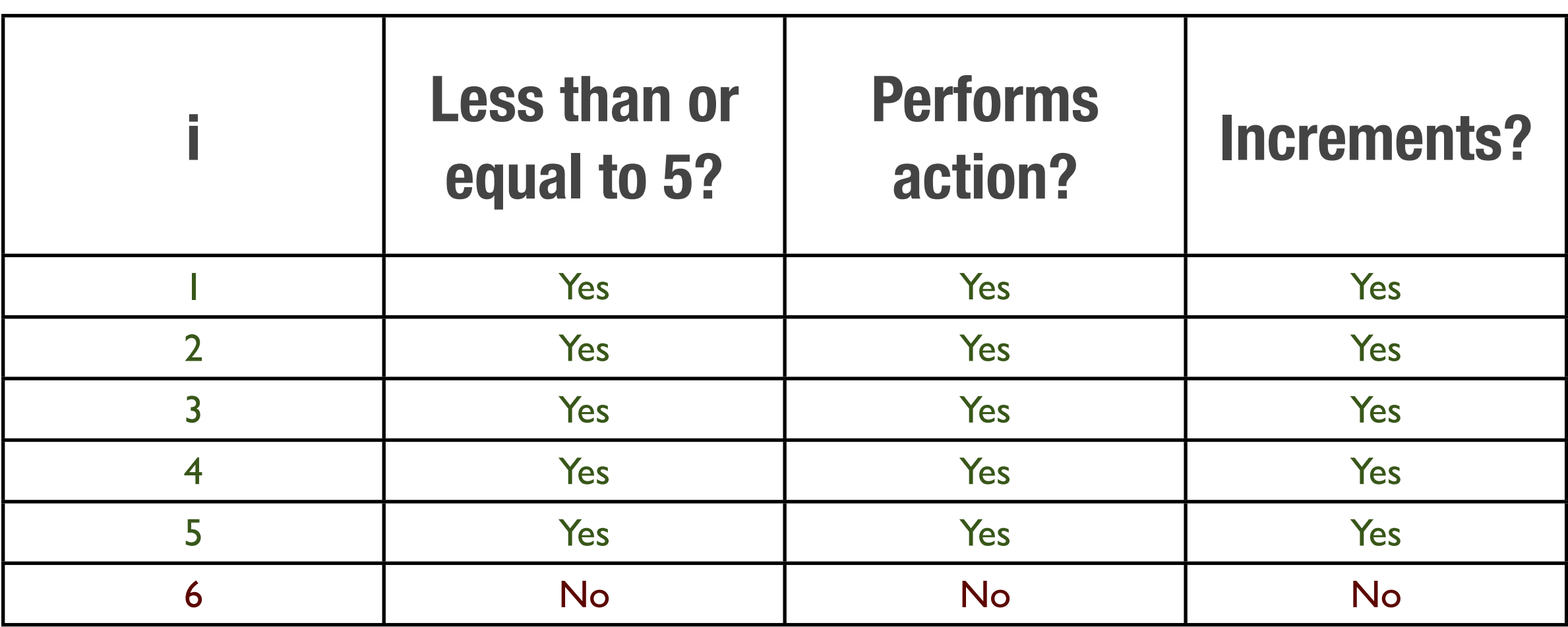

Try drawing 10 ellipses at random x- and y-positions using a for loop.

O O O sketc...

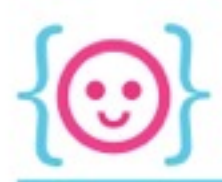

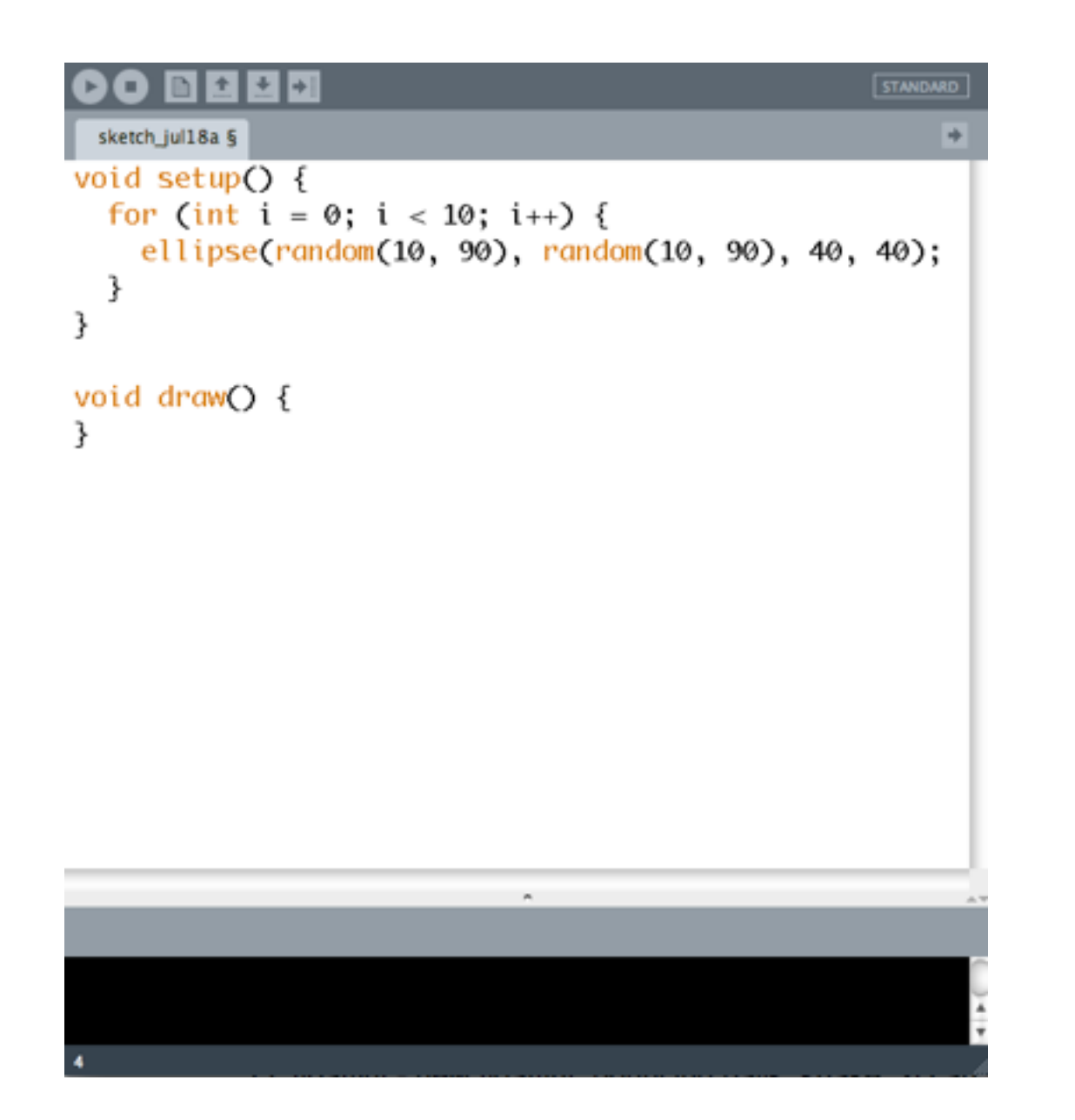

*We'll discuss why programmers start counting with 0 when we get to arrays.*

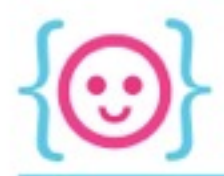

#### Compare.

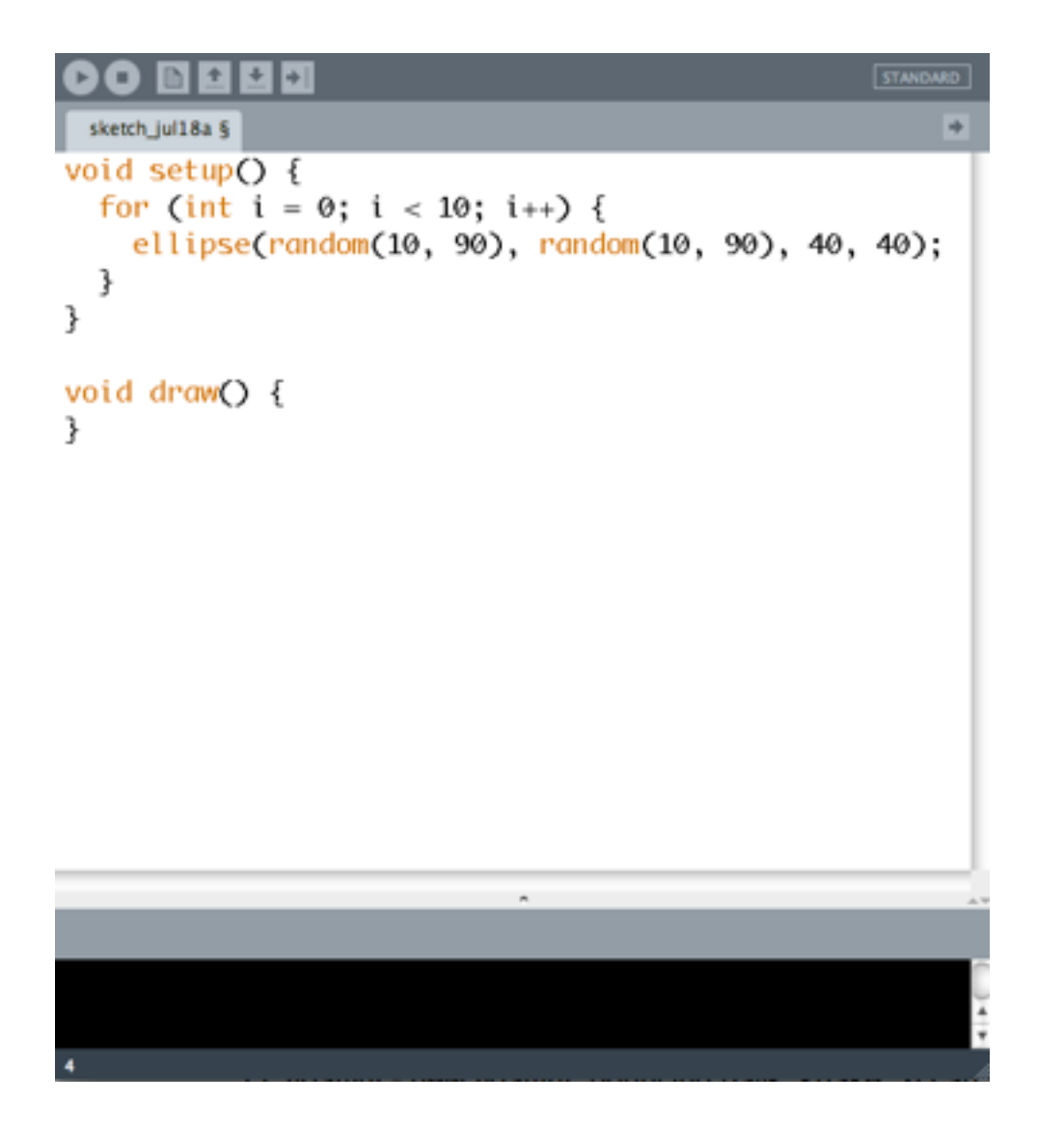

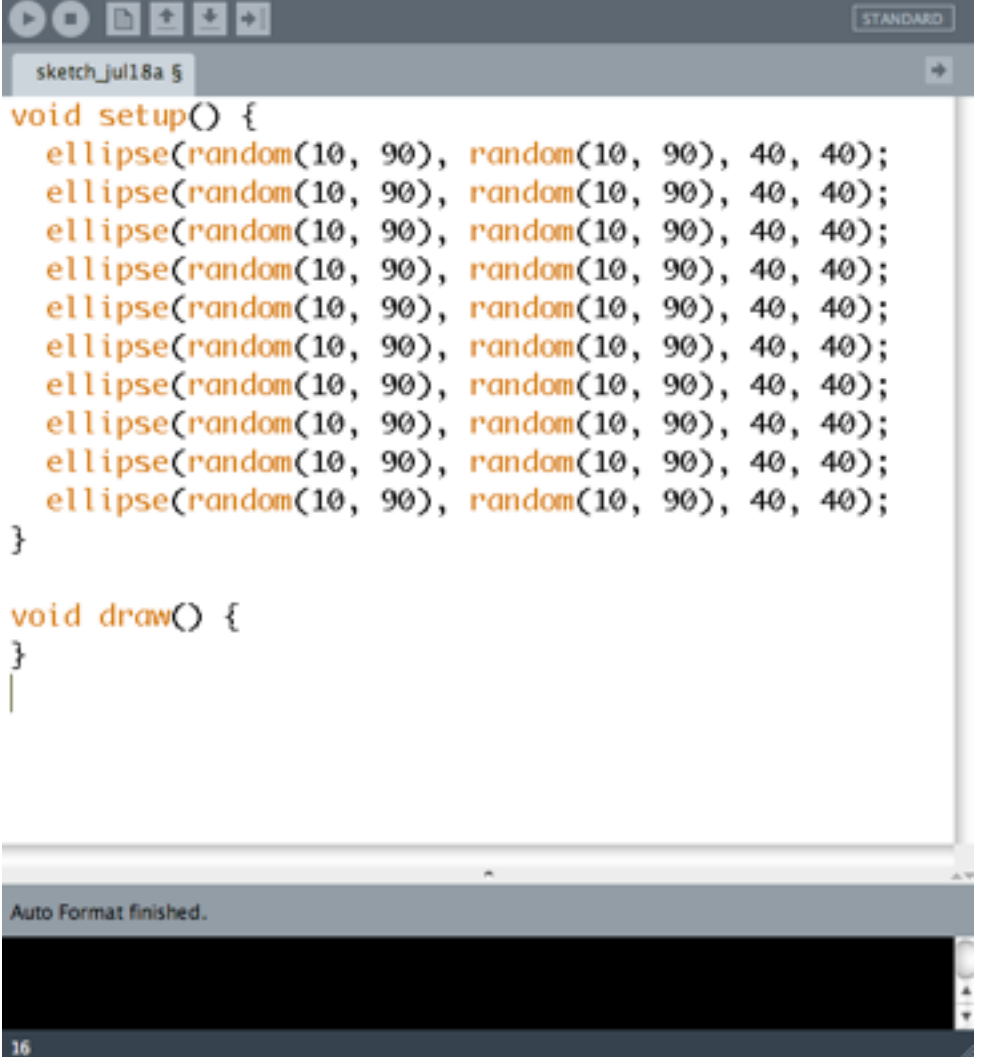

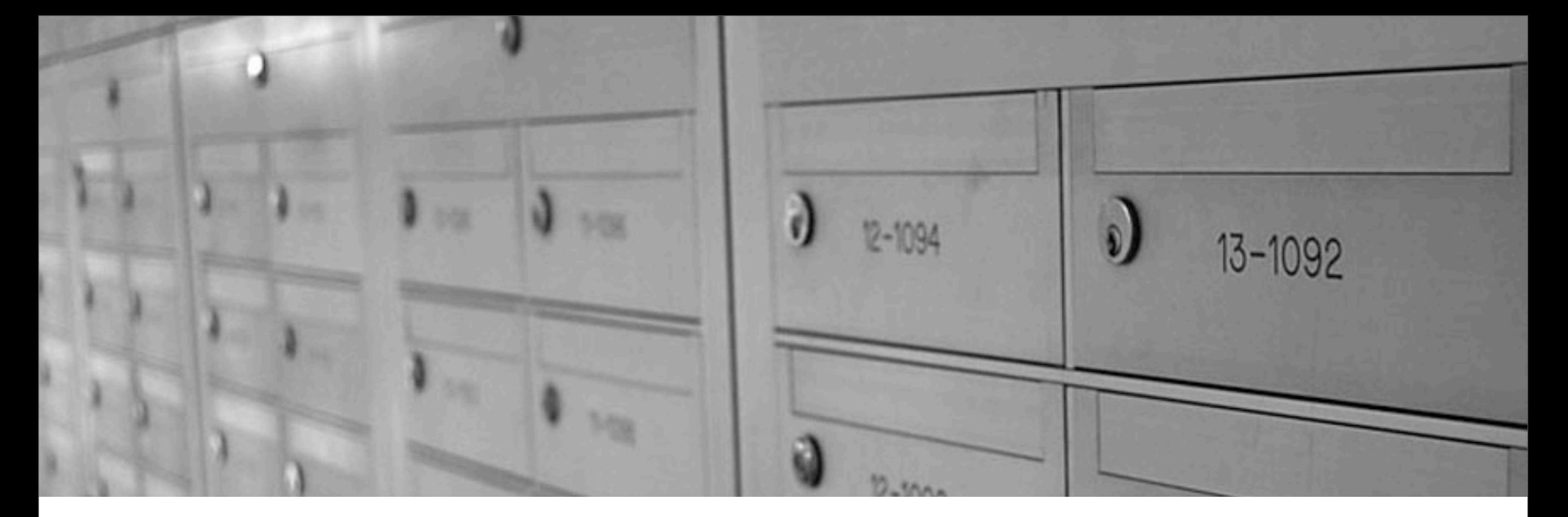

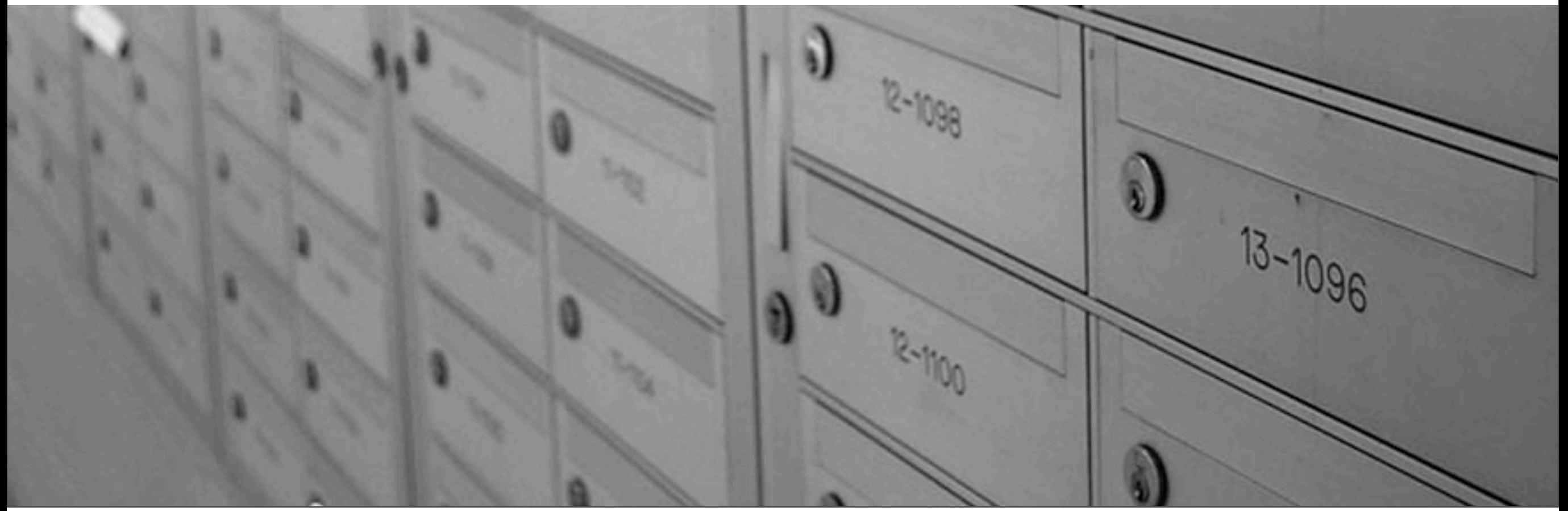

Saturday, April 12, 14

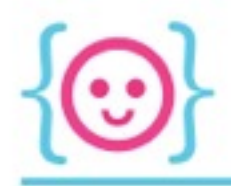

- So far, we've been creating variables individually and separately, giving each a unique name
- Some would call this "super annoying"

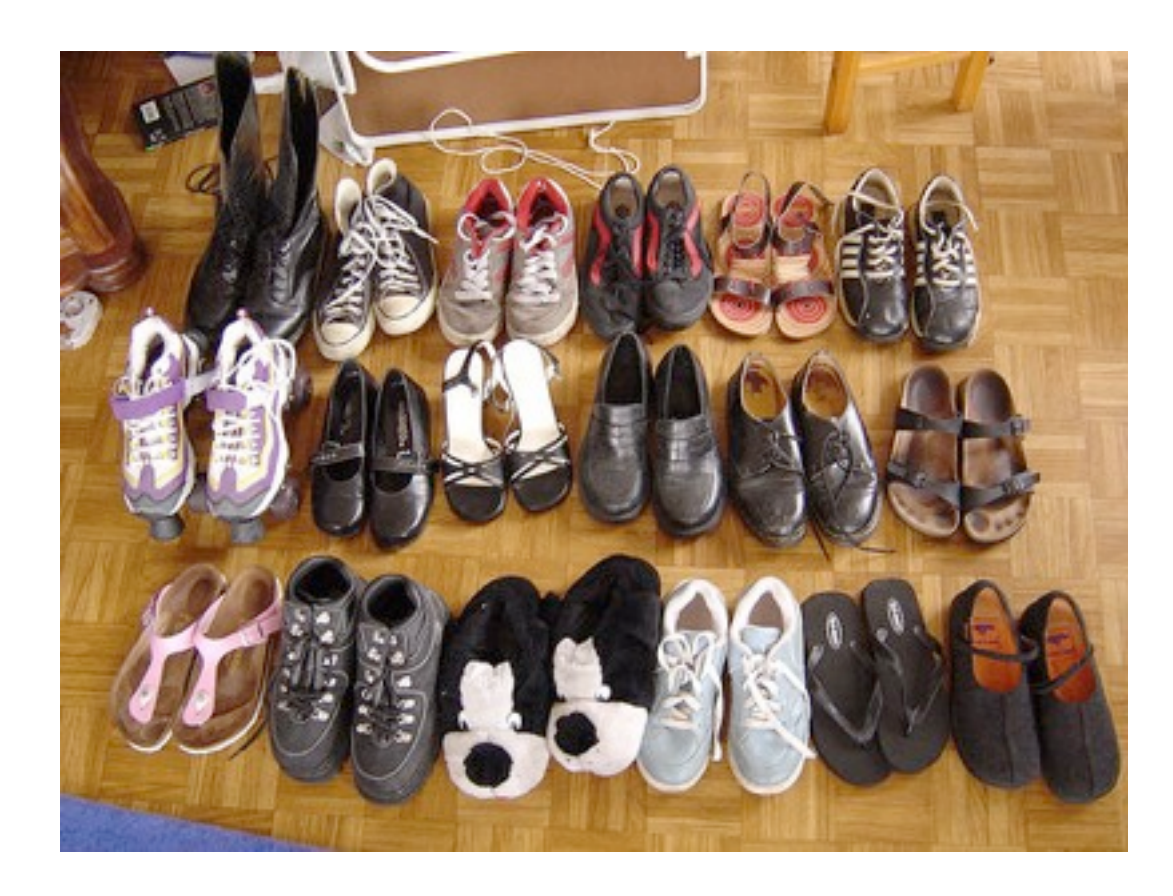

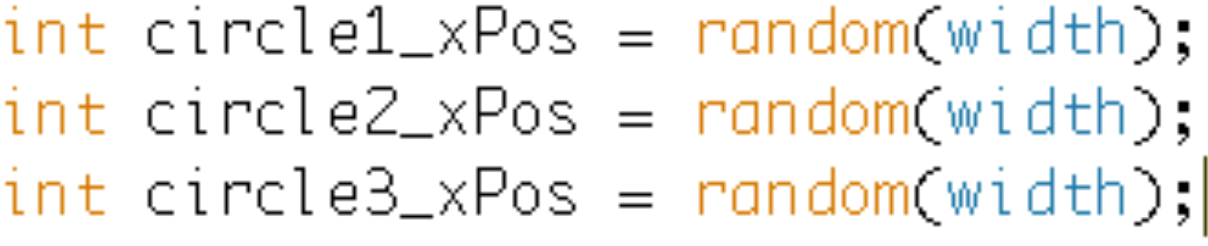

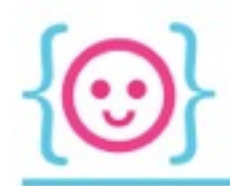

- Arrays let us group similar variables together
- Array as a whole has a name; individual variables are referenced by their *index*

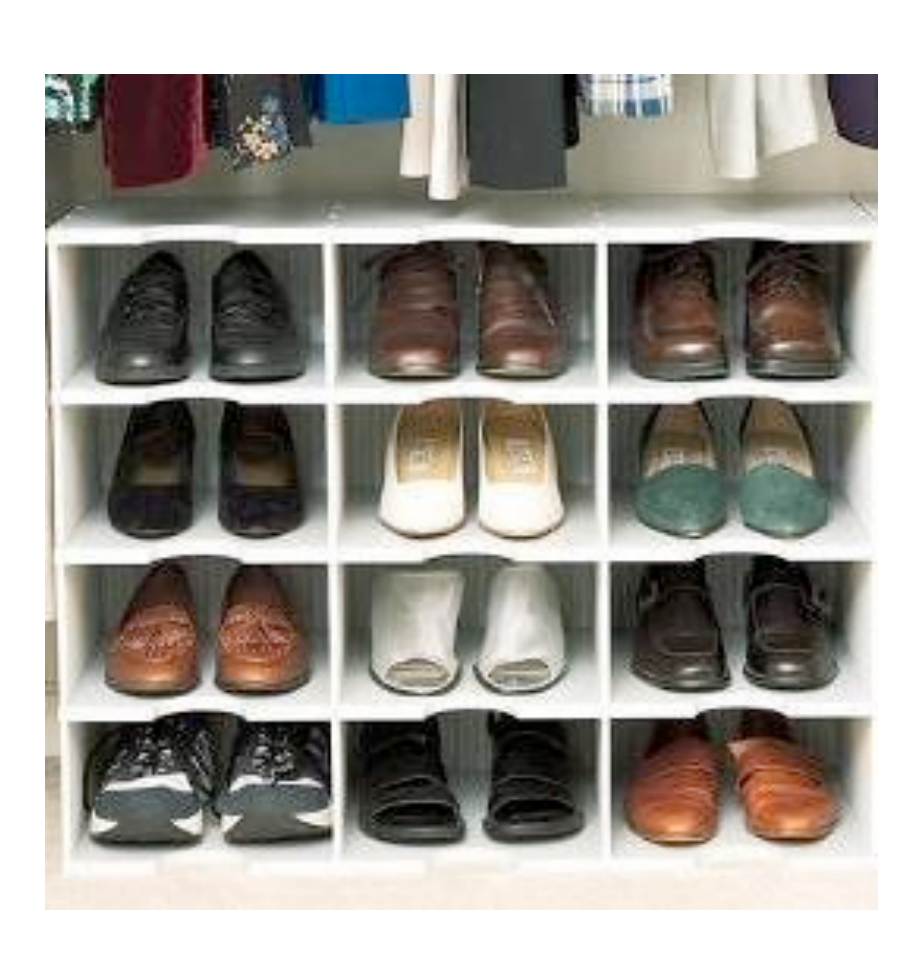

 $int[] circle_XPositions = new int[3];$ 

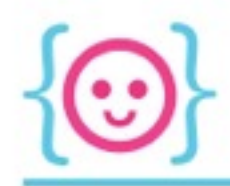

• It's a bit like how a book holds chapters, and gives each chapter a reference number

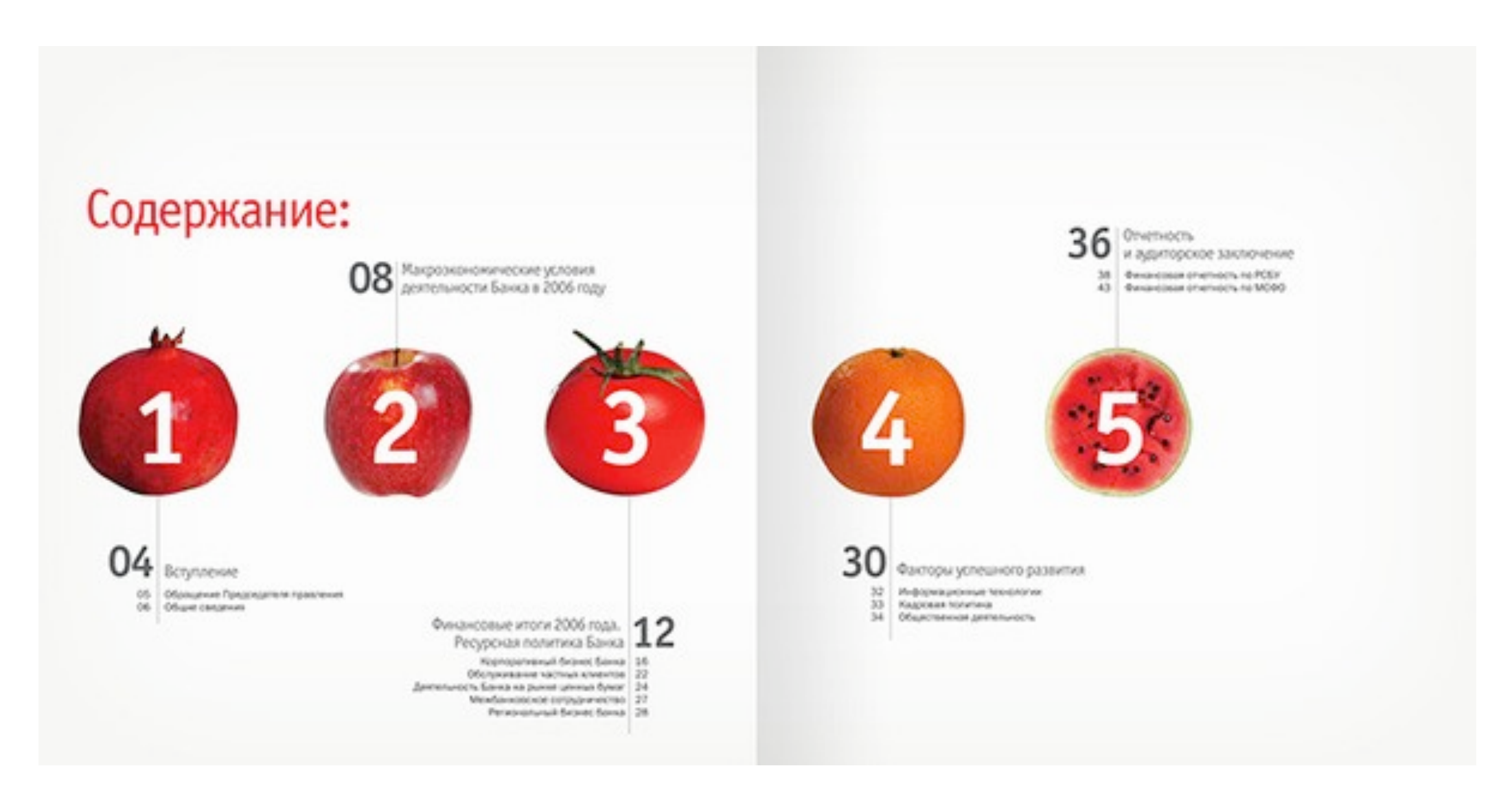

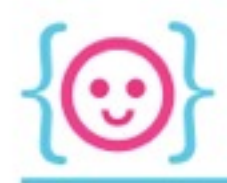

## $int[] circle_xPositions = new int[3];$

First, we say what type of data we want our array to hold. Then we put open and close brackets to indicate that it's an array of ints, not just one int.

(Think of the brackets like a box encircling multiple pieces of data.)

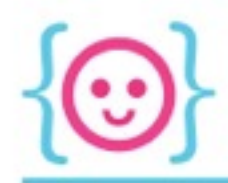

# $int[] circle_xPositions = new int[3];$

Next, we name our array--just like how we name any other variable. Going along with the example before, we'll name it *circle\_xPositions*, since we want it to hold multiple circle x-positions.

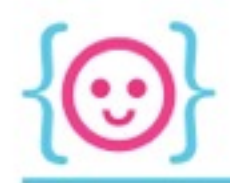

# $int[] circle_xPositions = new int[3];$

Here, all we're really saying is that Processing should go ahead and make us this new array.

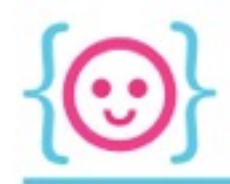

#### $int[] circle_xPositions = new int[3];$

Processing needs to know how many slots for information this array needs to have, so we indicate that it needs 3 slots, which will be holding integers.

(If you want your array to be able to change its length, you use something called an arraylist, which we won't be covering today.)

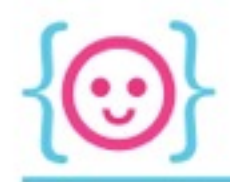

#### $int[] circle_XPositions = new int[3];$

Summarized: we have this variable called *circle\_xPositions,* which is an array of integers. That array should be created with 3 spots to hold integer data.

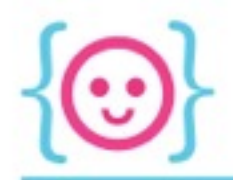

## Setting and Retrieving Data

- Two ways to set initial values: { }, or [] (see below)
- You can retrieve or change information in a slot by putting its reference number in those square brackets

```
float[] circle_xPositions = {30, 60, 90};
```

```
circle_xPositions[0] = random(width);circle_xPositions[1] = random(width);circle_xPositions[2] = random(width);
```
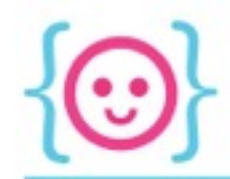

## Zero Indexing

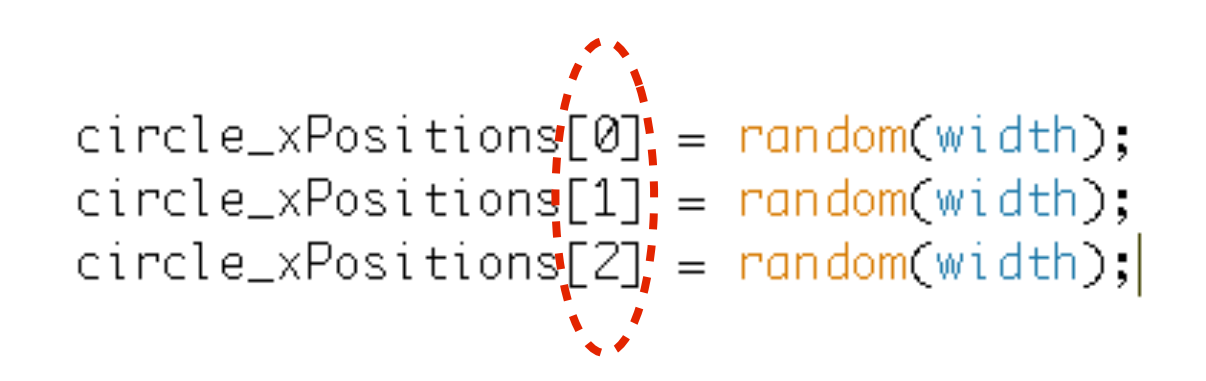

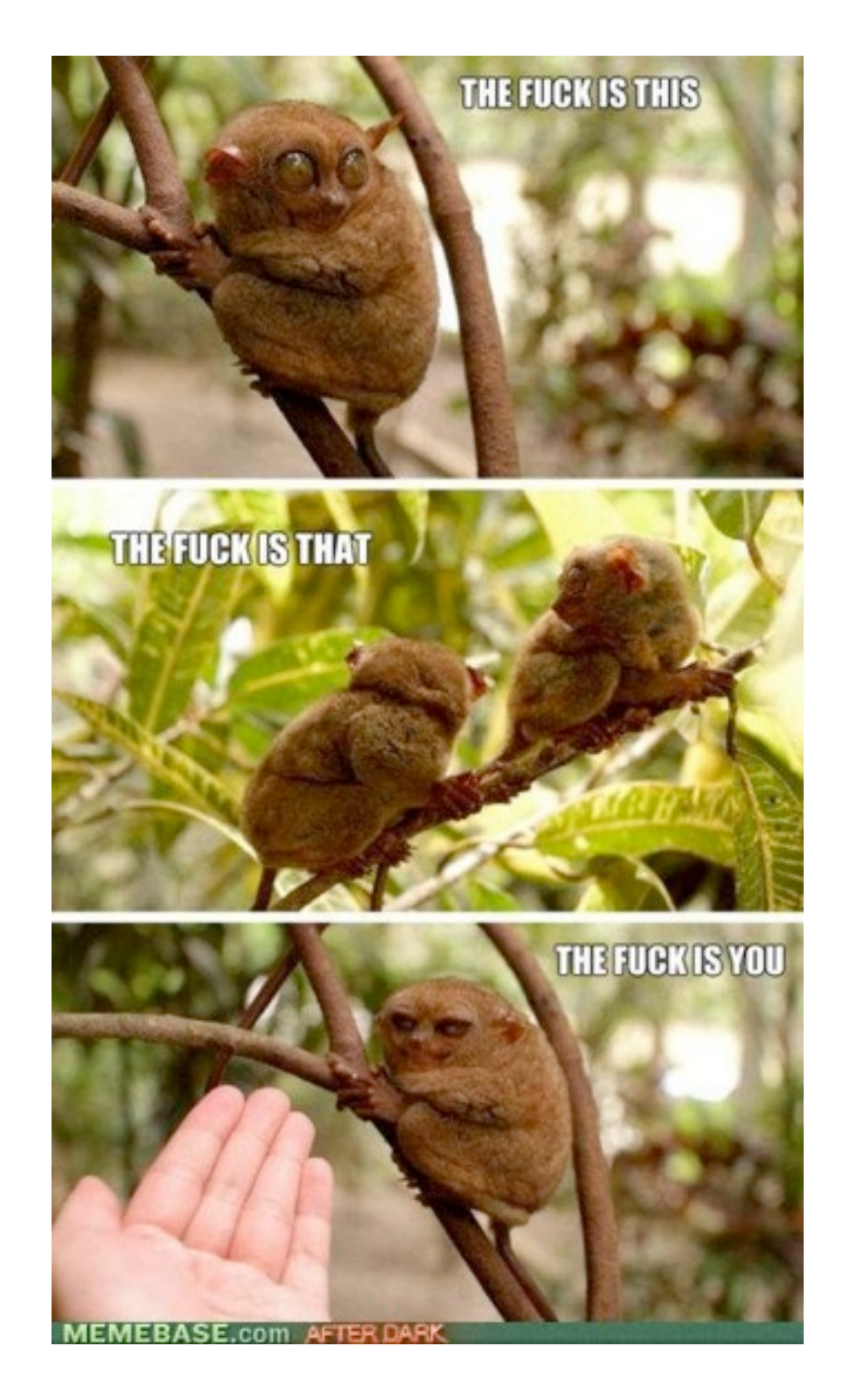

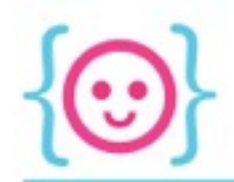

## Zero Indexing - Short Answer

That's just the way earlier programmers developed it. Take it up with them.

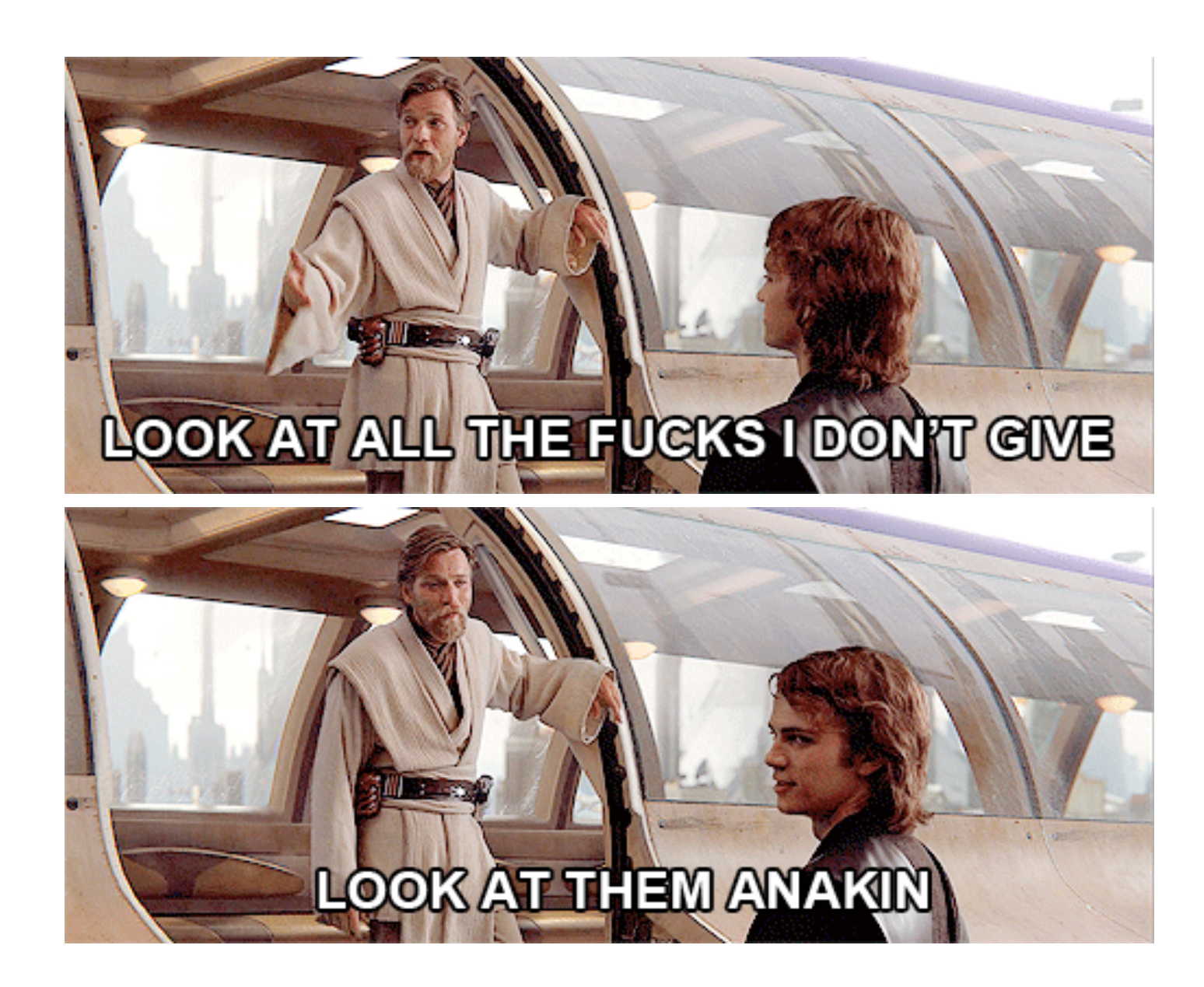

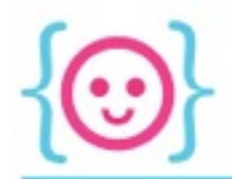

- When you create a variable, Processing sets aside space in memory to hold it.
- Each spot in memory has an address, like a house on a street.

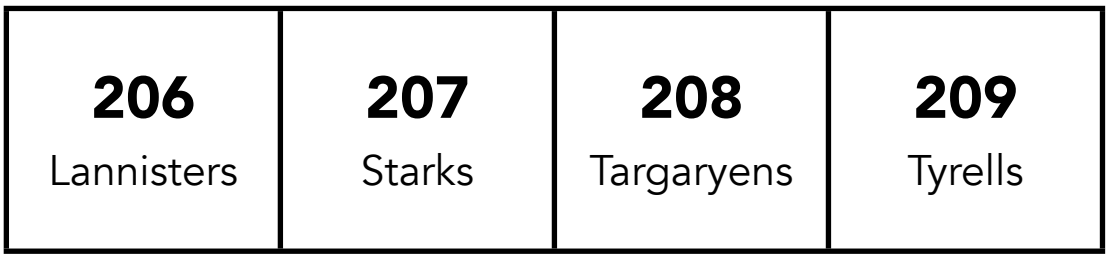

## Houses Memory Addresses

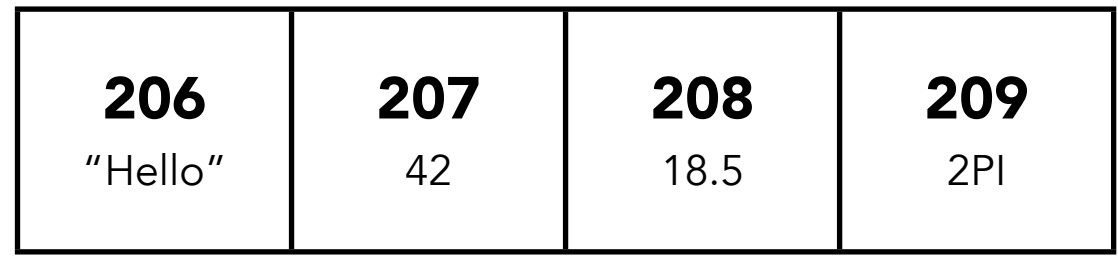

*actual memory addresses are way longer--e.g. 0x8130--but you get the idea*

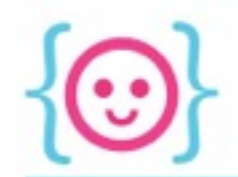

When you create an array, Processing sets aside **consecutive slots of memory**--as many slots as you asked for when you created the array.

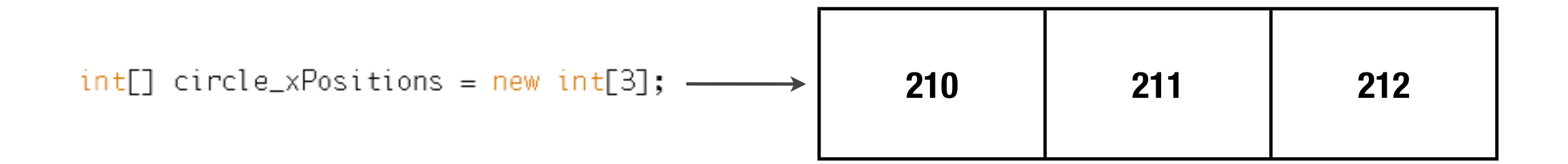

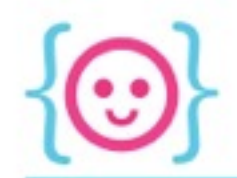

The way Processing thinks about arrays is:

"Okay, this array **begins** at 210. Its length is 3. So any slot in this array

can be thought about as some distance away from 210."

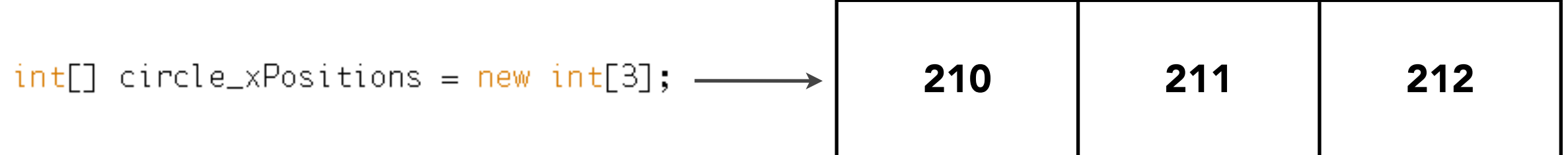

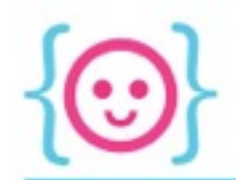

How far away is slot 210 from slot 210?

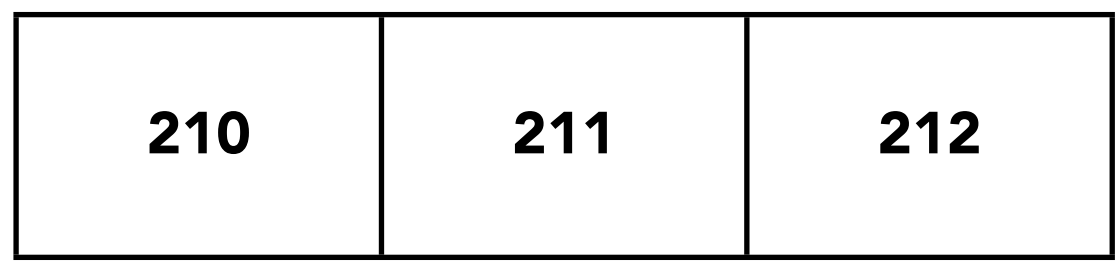

*(Not a trick question.)*

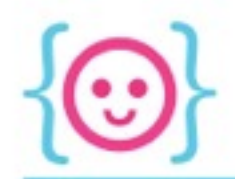

210 is the first slot, so it is zero distance away from the beginning. 211 is the second slot, and it's **one** slot away from the beginning. 212 is the third slot, and it's two slots away from the beginning.

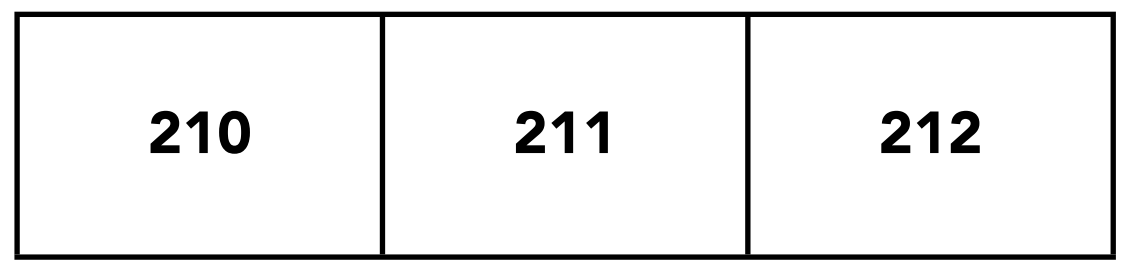

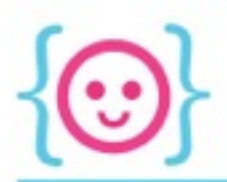

Similarly, the first slot in the array of *circle\_xPositions* is zero distance away from the beginning. It is the beginning!

The second slot is **one** slot away from the beginning.

The third slot is **two** slots away from the beginning.

 $circle_xPositions[0] = random(width);$  $circle_xPositions[1] = random(width);$ circle\_xPositions[2] = random(width);

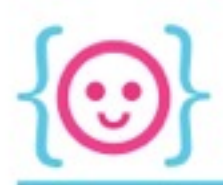

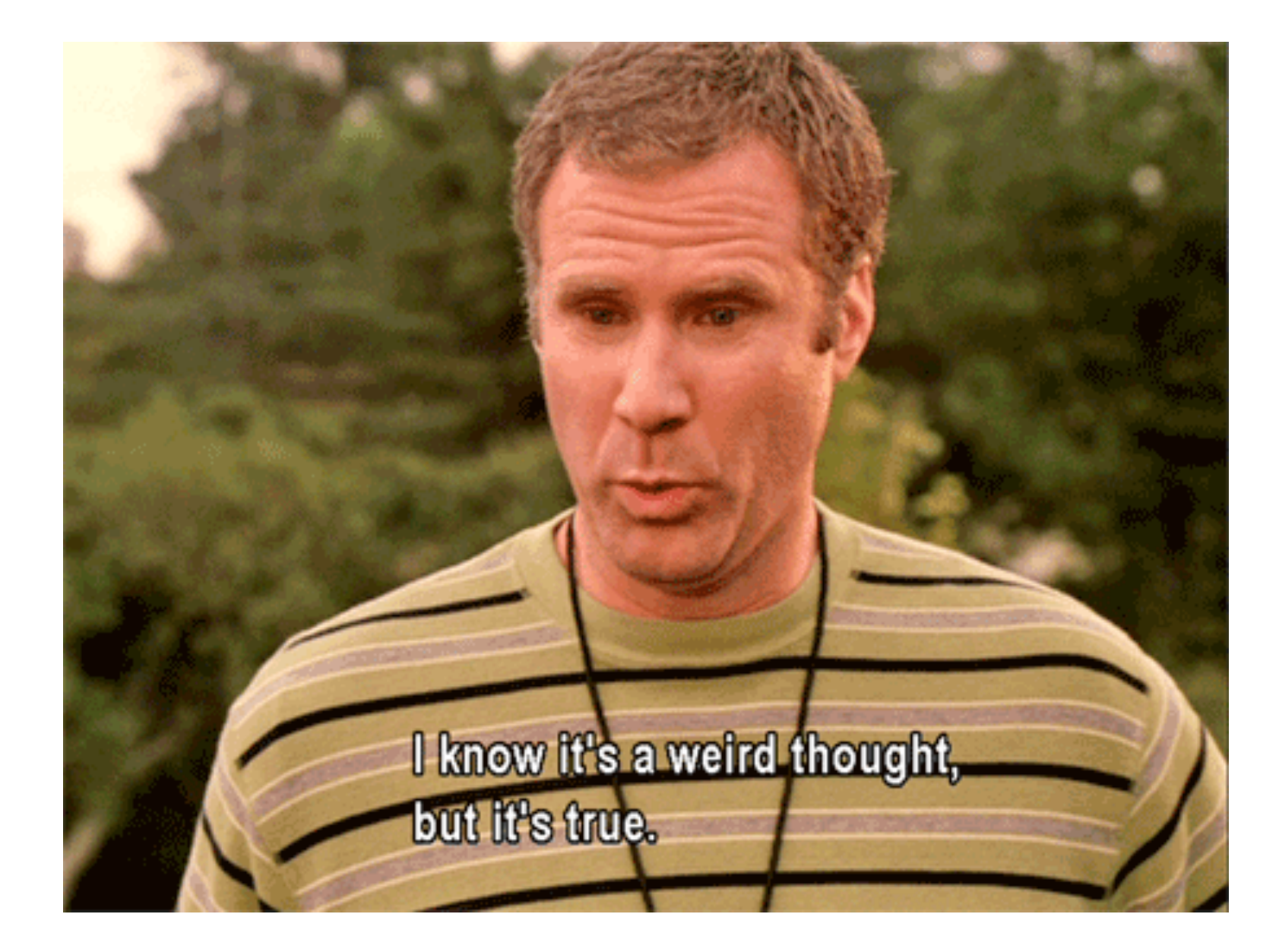

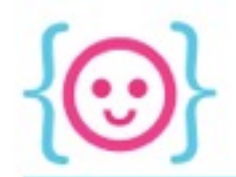

## Zero Indexing - Calm Down

Don't worry about internalizing all that right now. As long as you remember to start your arrays from 0, you're fine.

Let's say we want to have 5 balls on screen that are located at random y-locations.

Make an array of floats to hold 5 circle y-locations.

*Don't worry about filling it yet. We'll do that next.*

#### $float[]$  circle\_yPositions = new  $float[5]$ ;

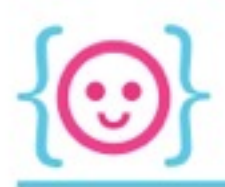

## Now go through each slot in the array, and set it to a random value between 0 and the height of the sketch.

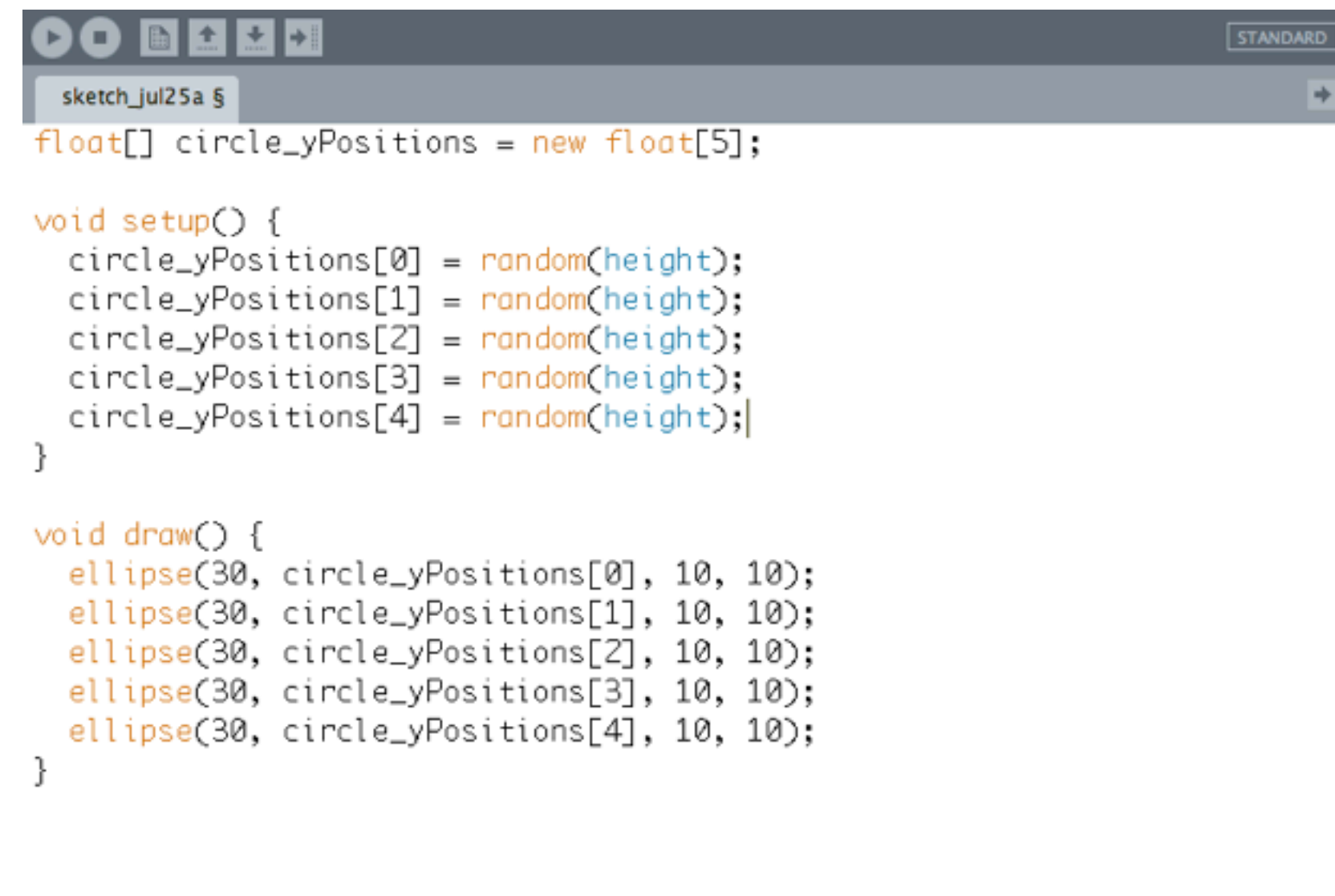
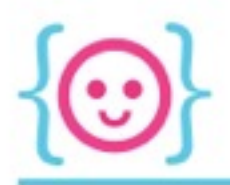

# Now try drawing 5 circles, with each one using the yposition in one of the slots.

 $\frac{0}{0}$ 

 $\bigcirc$ 

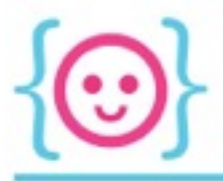

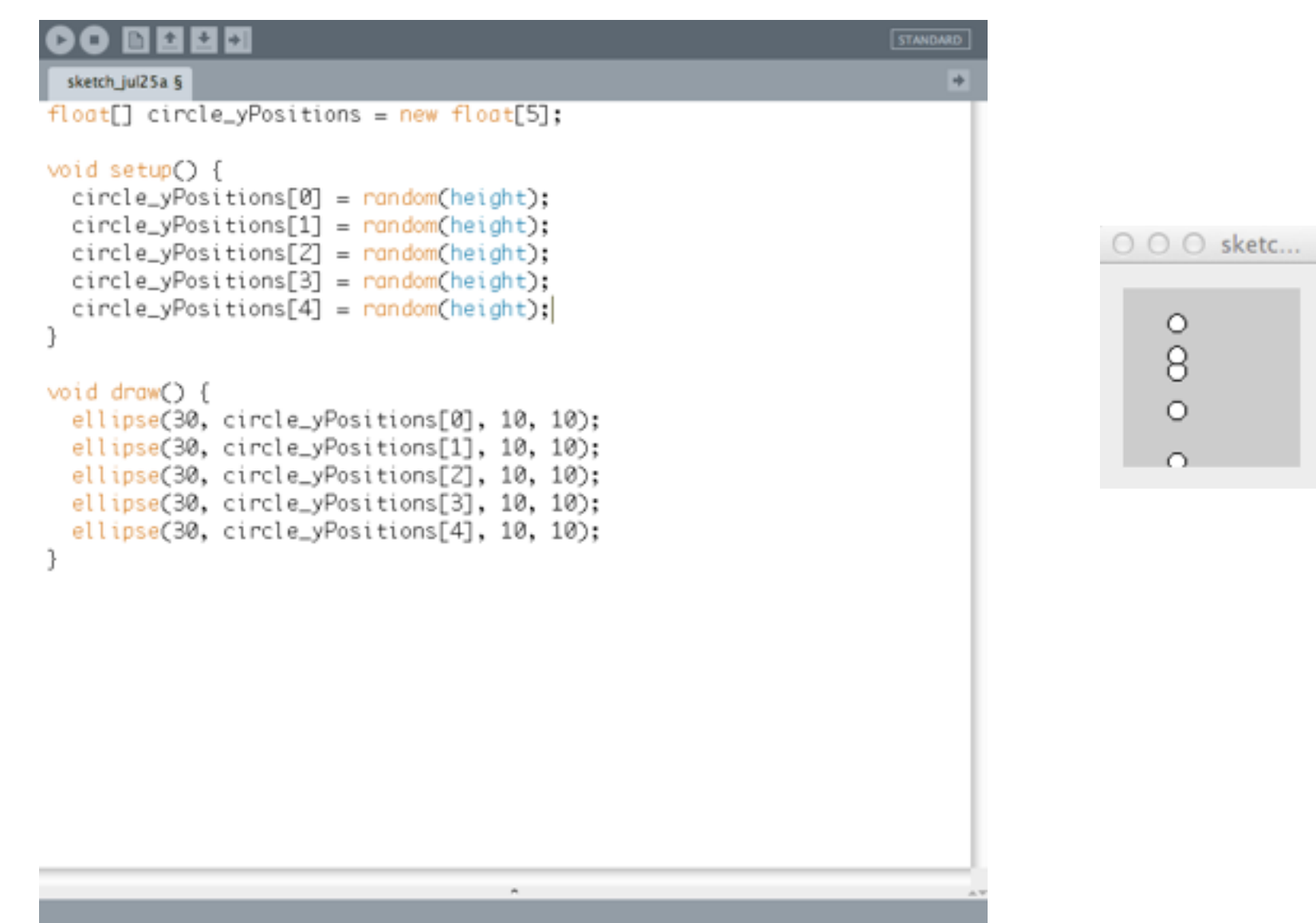

#### 00 BBBB STANDARD sketch\_jul25a §  $float[]$  circle\_yPositions = new  $float[5]$ ; void setup() {  $circle\_yPositions[0] = random(height);$  $circle\_yPositions[1] = random(headnt);$  $circle\_yPositions[2] = random(height);$  $circle\_yPositions[3] = random(height);$  $circle\_yPositions[4] = random(height);$ P, void draw() { ellipse(30, circle\_yPositions[0], 10, 10); ellipse(30, circle\_yPositions[1], 10, 10); ellipse(30, circle\_yPositions[2], 10, 10); ellipse(30, circle\_yPositions[3], 10, 10); ellipse(30, circle\_yPositions[4], 10, 10); 3

Can you remember a concept we learned that allowed us to execute an action over and over again?

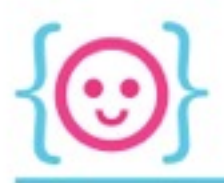

#### for (int i = 1; i  $\le$  5; i++) { println(i);  $\mathcal{F}$

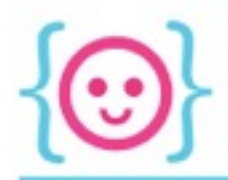

# For-loop Array

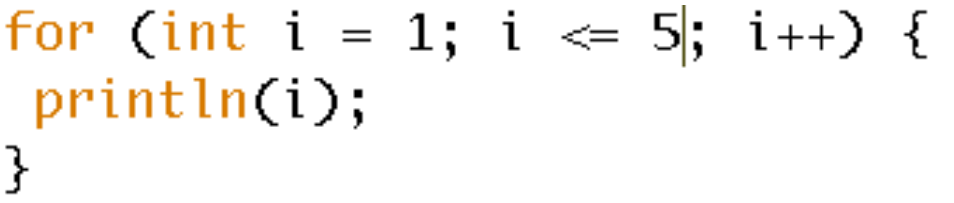

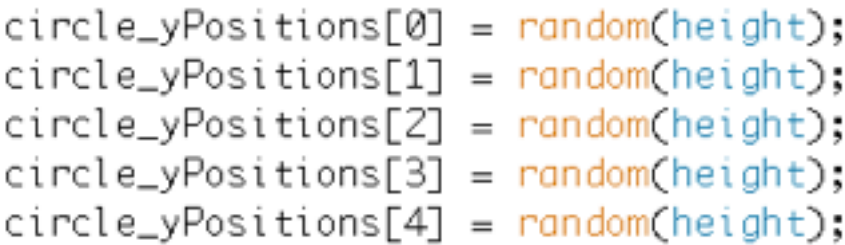

Do you remember what *i* does?

Can you see how it might relate to what's happening in our *circle\_yPositions* brackets?

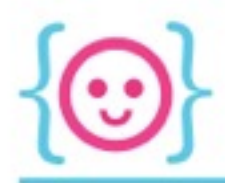

### Inefficient Efficient

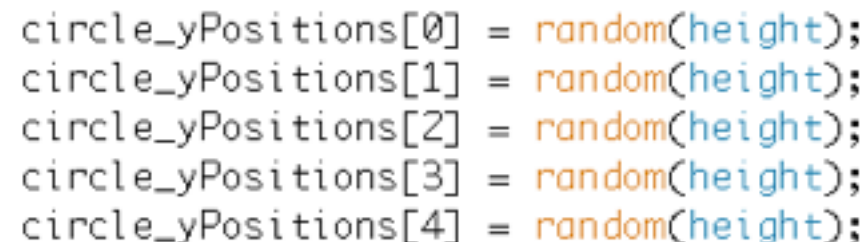

for (int i = 0; i < 5; i++)  $[$  $circle\_yPositions[i] = random(head),$ ł

When i=0, we're dealing with circle\_yPositions[0]. When i increments (i=1), we're dealing with circle\_yPositions[1]. And so on. Note that i should be equal to the length of your array. Otherwise, you'll either go outside your array, or leave elements out.

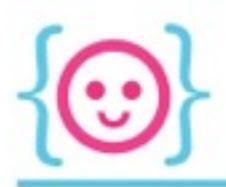

### Can you write a for-loop that will go through each element in *circle\_yPositions* and draw a circle at each of those y-positions?

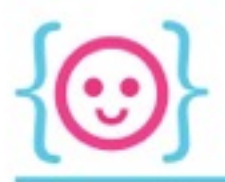

```
for (int i = 0; i < 5; i++) {
 ellipse(30, circle_yPositions[i], 10, 10);
\}
```
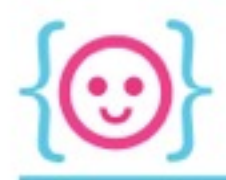

#### Compare.

STANDARD

∣+

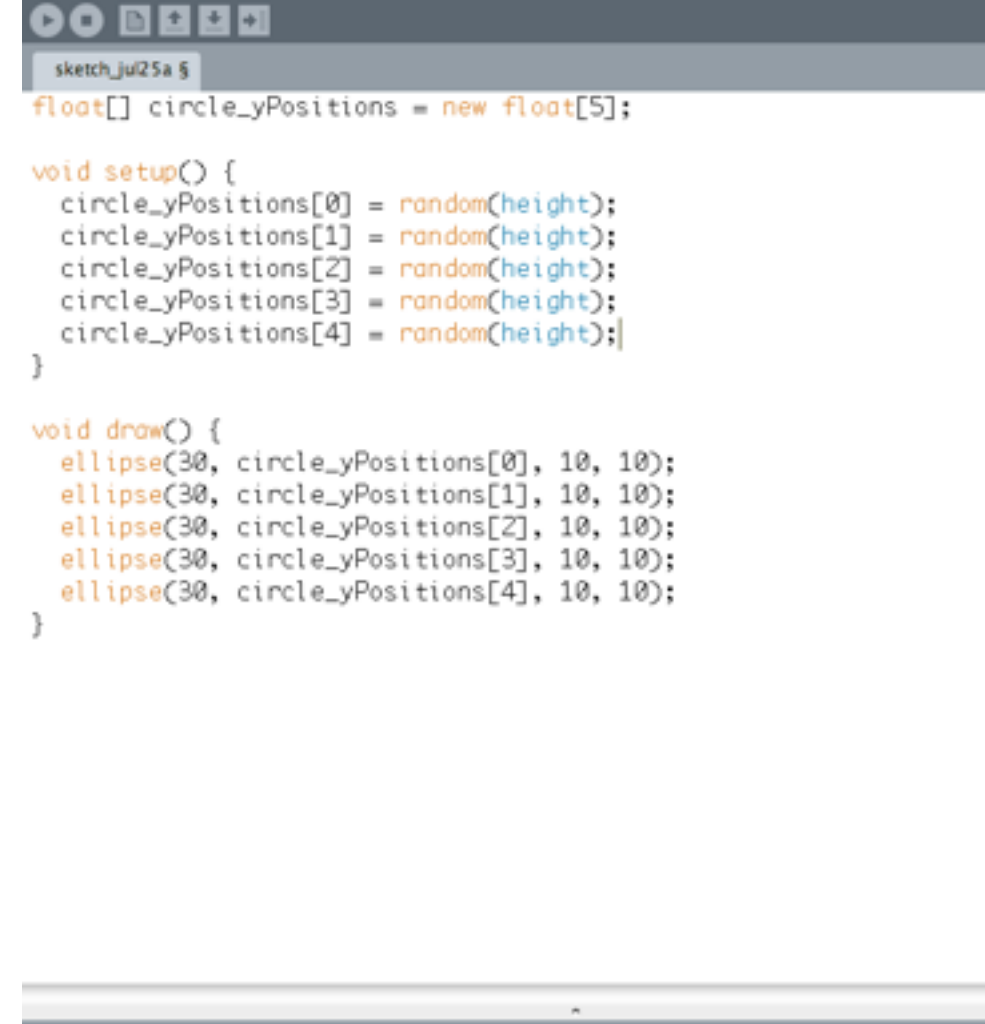

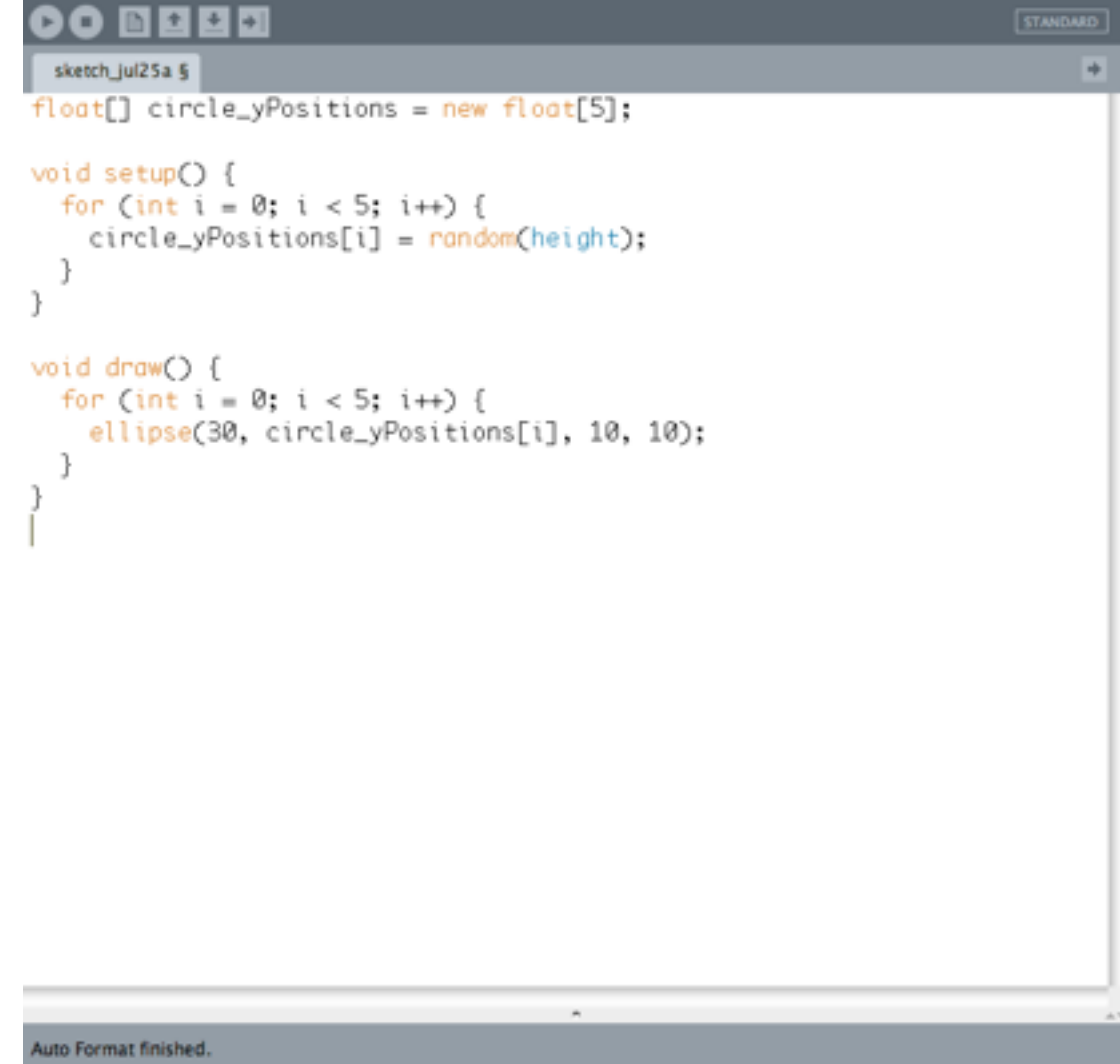

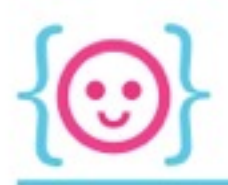

### Can you alter that loop so that each frame, we subtract .25 from each float held by *circle\_yPositions?*

*It should only be 1 additional line of code.*

*But you may want to add background(255); to the top of your draw loop.*

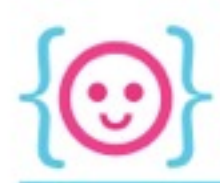

 $\Theta$   $\Theta$   $\circ$  sketc...

 $\circ$  $\ddot{Q}$  $\circ$  $\circ$ 

#### **00 BBBB** STANDARD sketch\_jul25a §  $\rightarrow$  $float[]$  circle\_yPositions = new  $float[5]$ ; void setup() { for (int  $i = 0$ ;  $i < 5$ ;  $i++)$  {  $circle\_yPosition[[i]] = random(height);$  $\mathcal{F}$  $\mathcal{F}$ void draw() { background(255); for (int  $i = 0$ ;  $i < 5$ ;  $i++)$  { circle\_yPositions[i] = circle\_yPositions[i] - .25; ellipse(30, circle\_yPositions[i], 10, 10); } }  $\bar{\phantom{a}}$

- 12

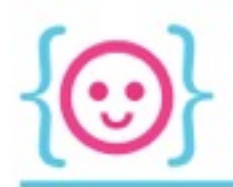

Let's say you don't want your circles to disappear forever. Say we want them to reverse direction once they hit the top or bottom of the screen. And let's say we want them to have different y velocities (from 1 to 3).

Can you combine arrays, if-statements, and for-loops to make a sketch that has the balls bounce up and down?

#### sketch\_aug06g §

```
float[] circle_yPositions = new float[5];
float[] circle_yVelocities = new float[5];
void setupO \{for (int i = 0; i < 5; i++) {
   circle_yPositions[i] = random(height);
  3
 for (int i = 0; i < 5; i++) {
   circle\_yVelocity[i] = random(1, 3);€
3
void draw() {
 background(255);
 for (int i = 0; i < 5; i++) {
   if (circle_yPositions[i] < 0 || circle_yPositions[i] > height) {
      circle_yVelocities[i]*=-1;
    3
   circle_yPositions[i]+=circle_yVelocities[i];
    ellipse(30, circle_yPositions[i], 10, 10);
  }
ł
```
 $\rightarrow$ 

 $\Theta$   $\Theta$   $\bigcirc$  sketc...  $\circ$  $\circ$ Ô  $\circ$ 

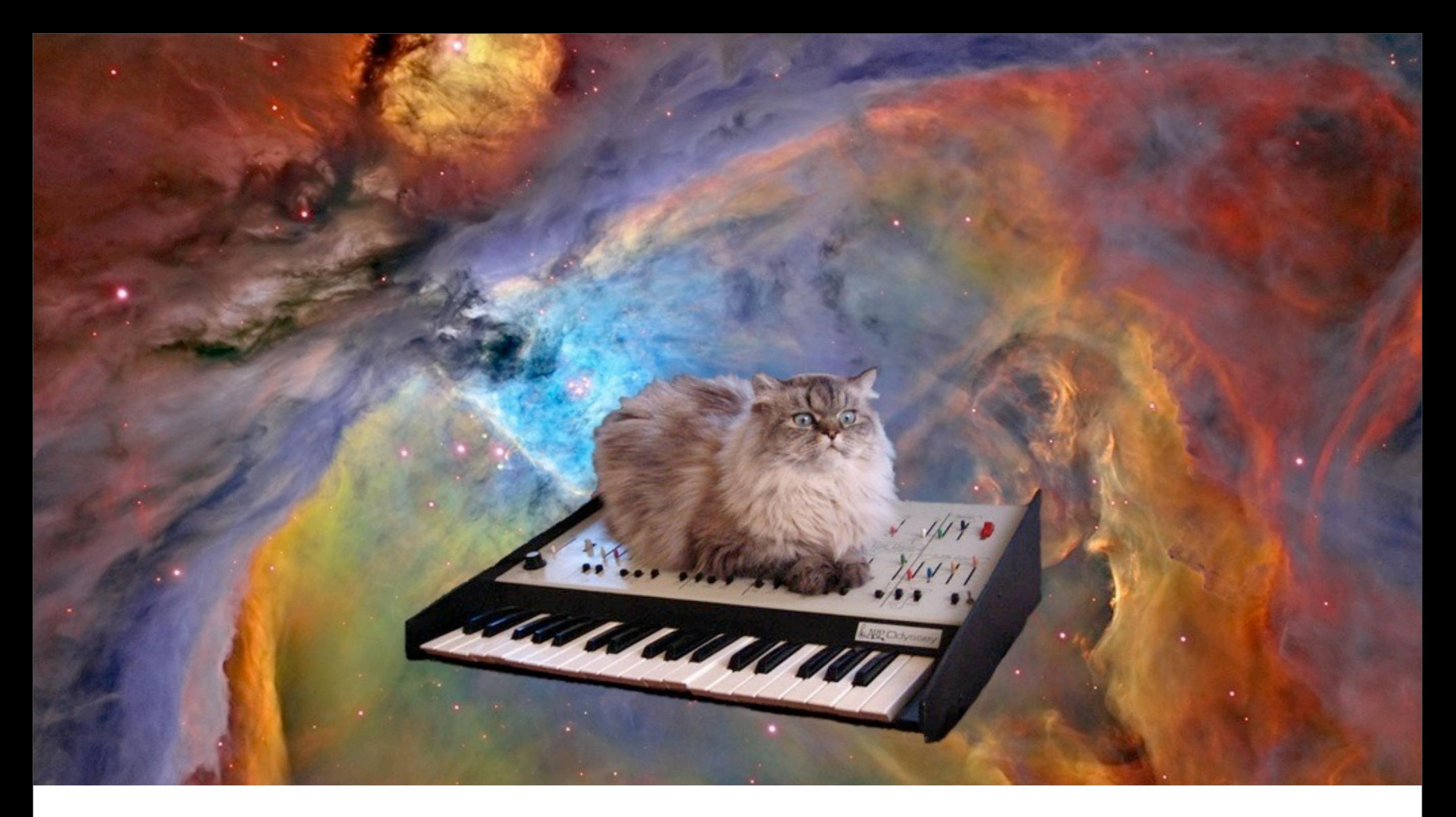

# Mouse and Keyboard Input

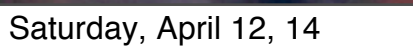

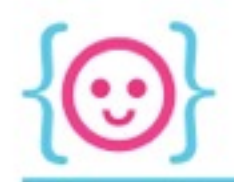

# Built-In Functions - Mouse

- Functions: modular pieces of code that can be referenced by name
	- ellipse()
	- draw()
- Processing runs some functions automatically whenever a given event happens
- You can invoke those functions and put your own code inside

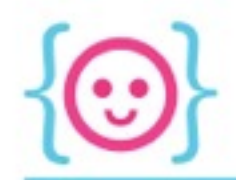

# Built-In Functions - Mouse

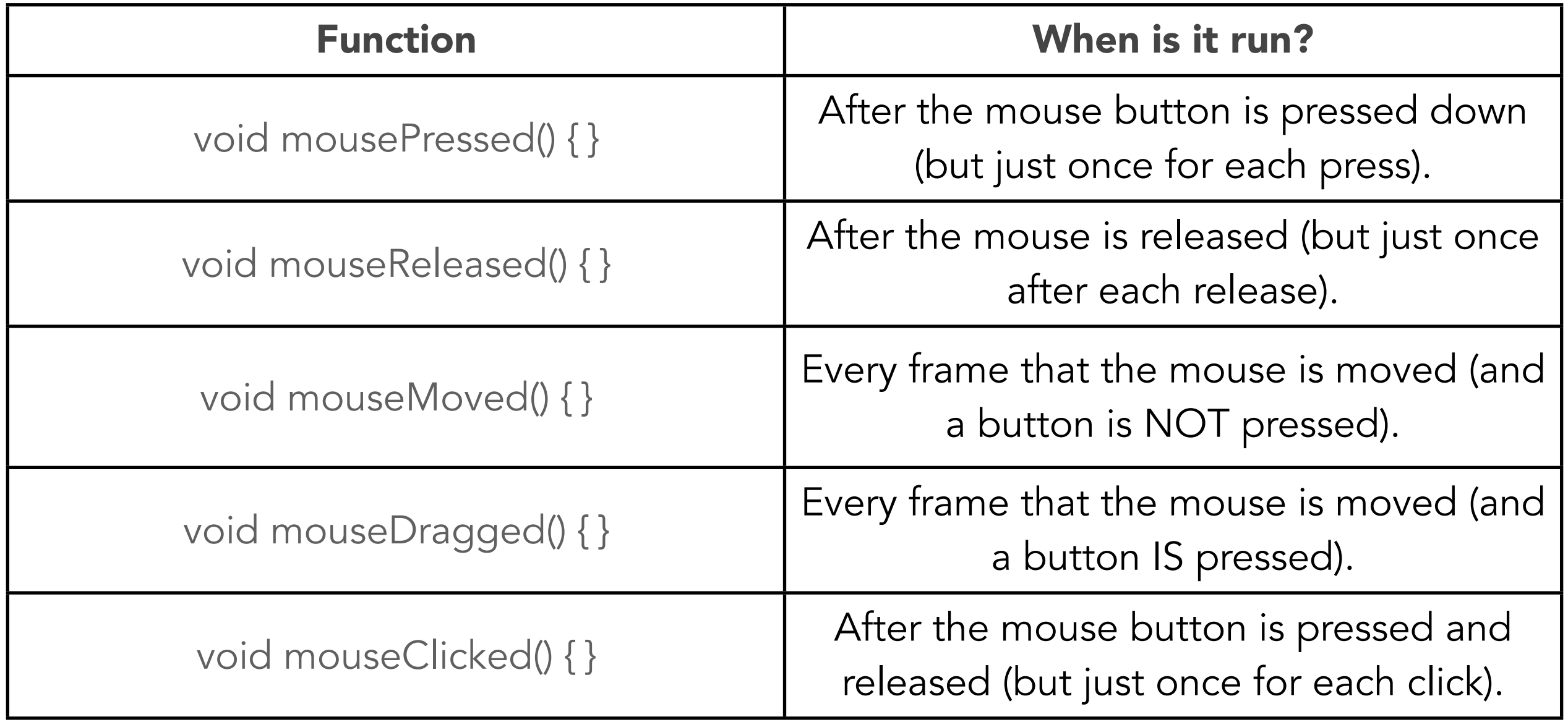

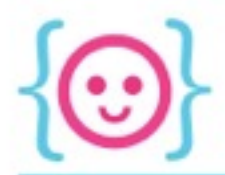

#### Try running these pieces of code. How do they operate differently?

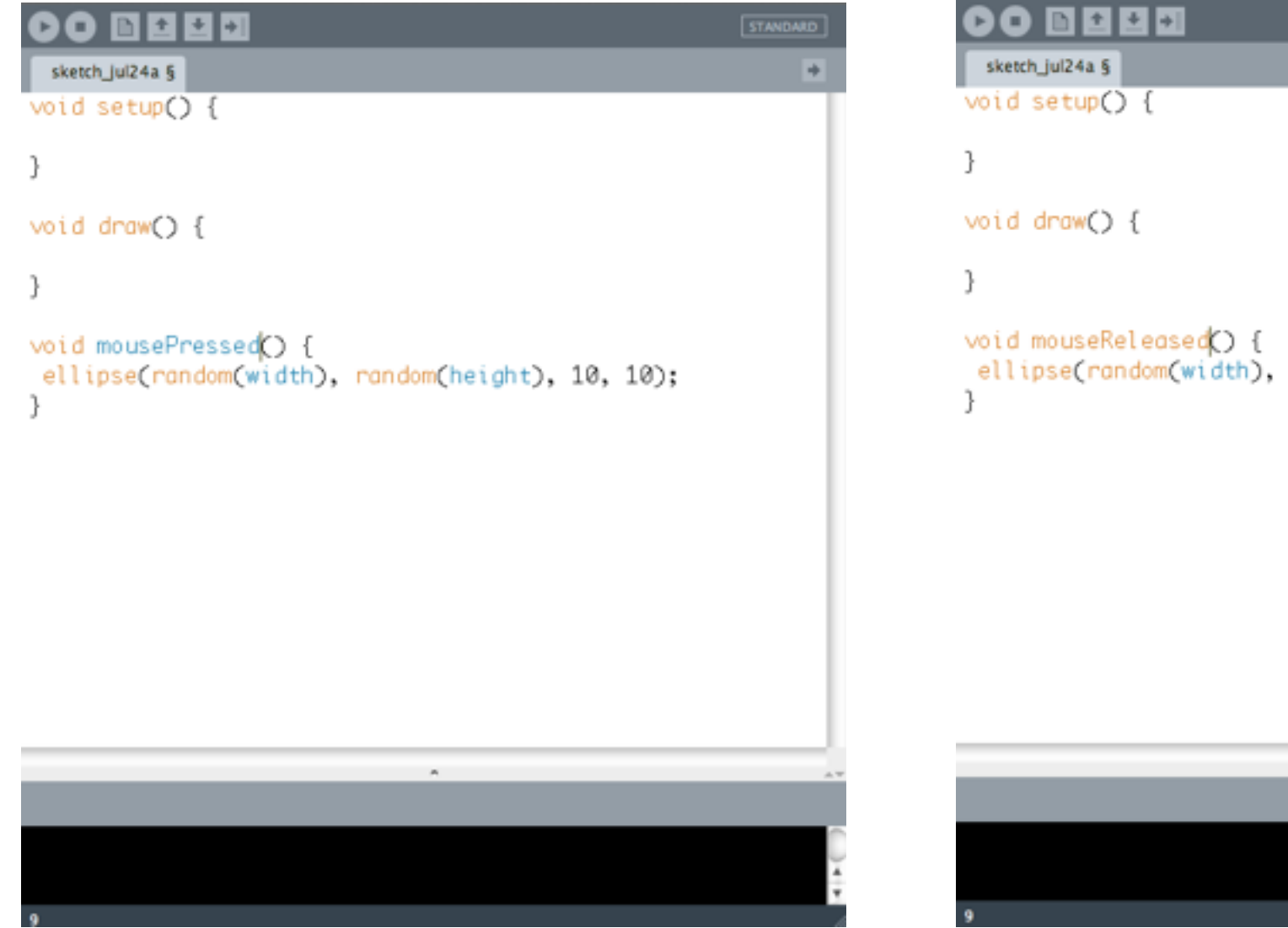

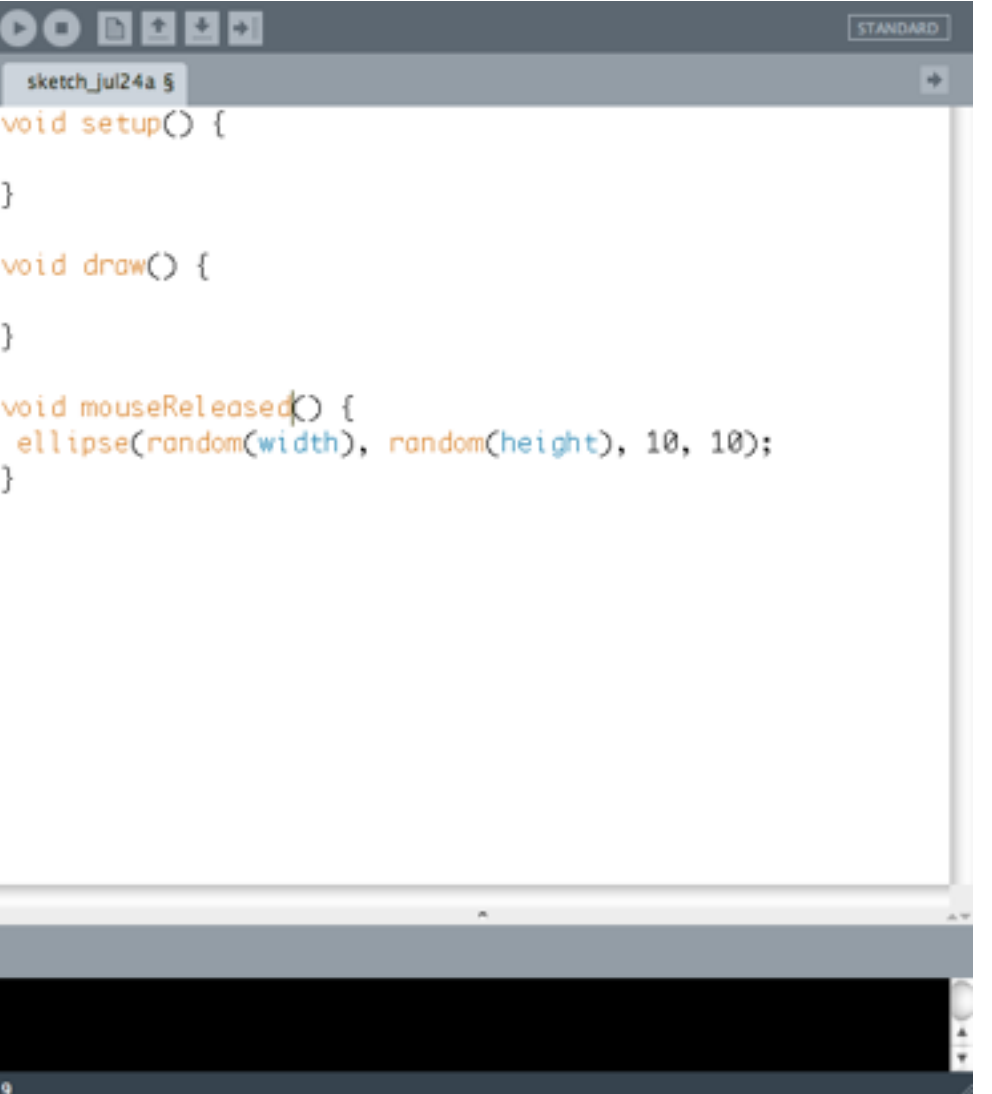

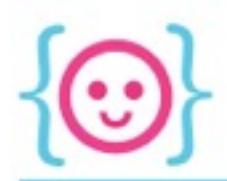

#### How about these?

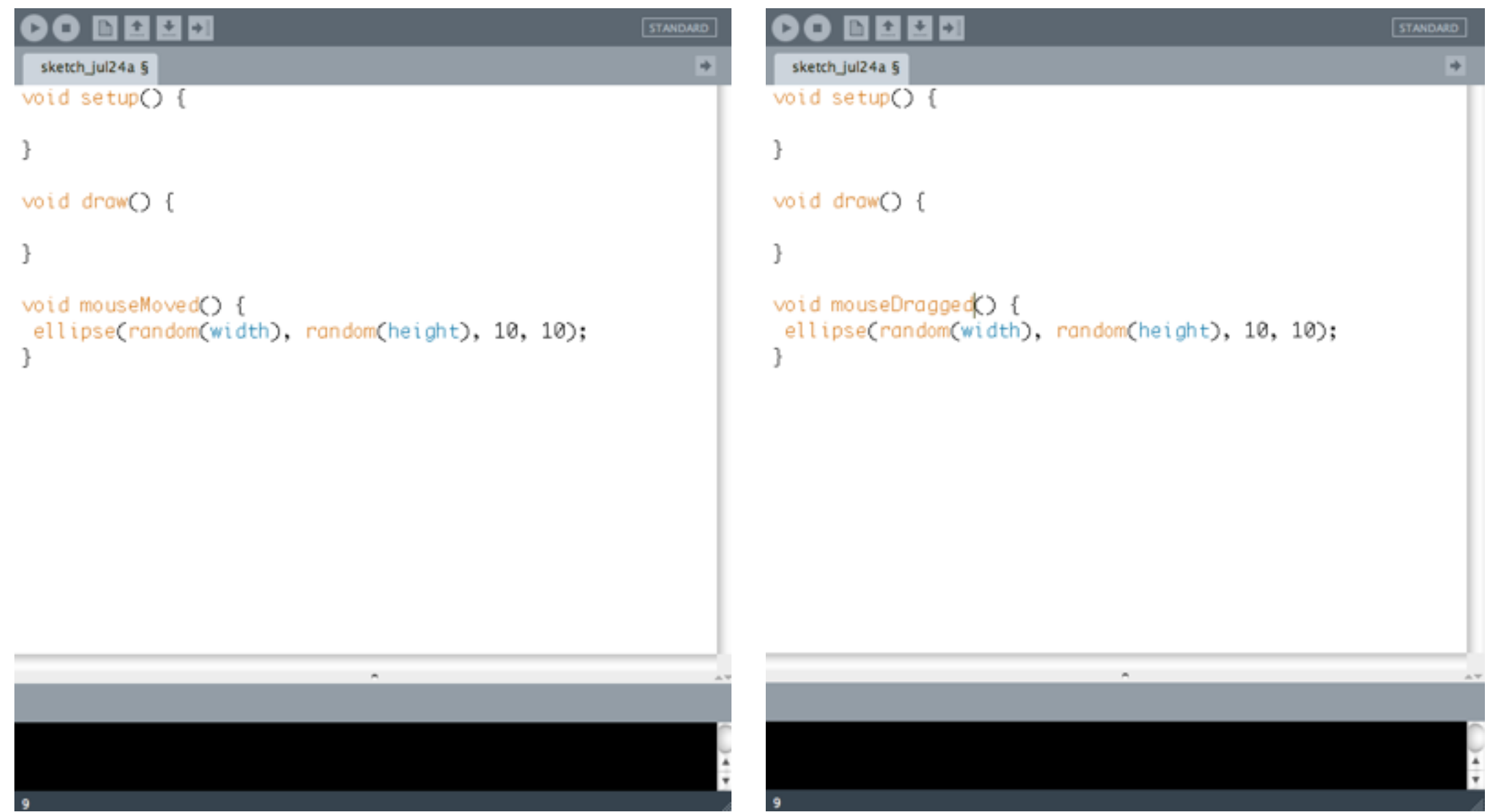

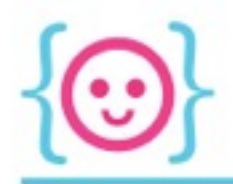

## Built-In Functions - Mouse

- Mouse pressing comes in two flavors:
	- Boolean (true for the whole time the mouse is pressed)
	- Function (true for the first frame that the mouse is pressed)

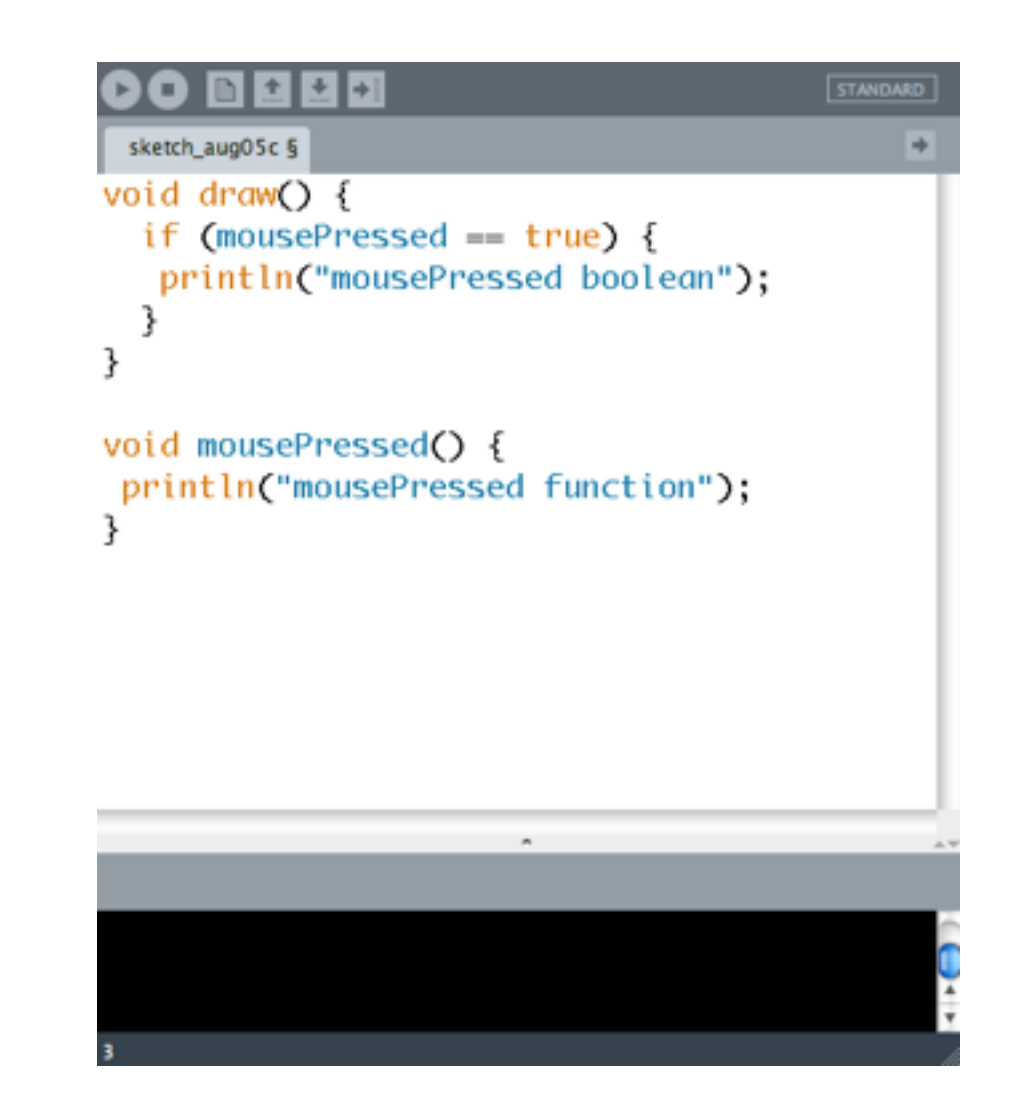

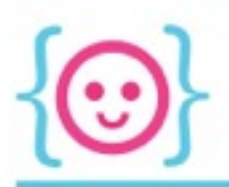

#### Try using mouseDragged() to draw a line between the current position of the mouse, and the position of the mouse last frame.

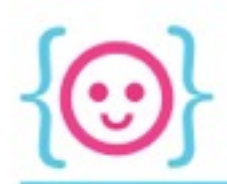

 $\Theta$   $\Theta$   $\circ$  sketc...

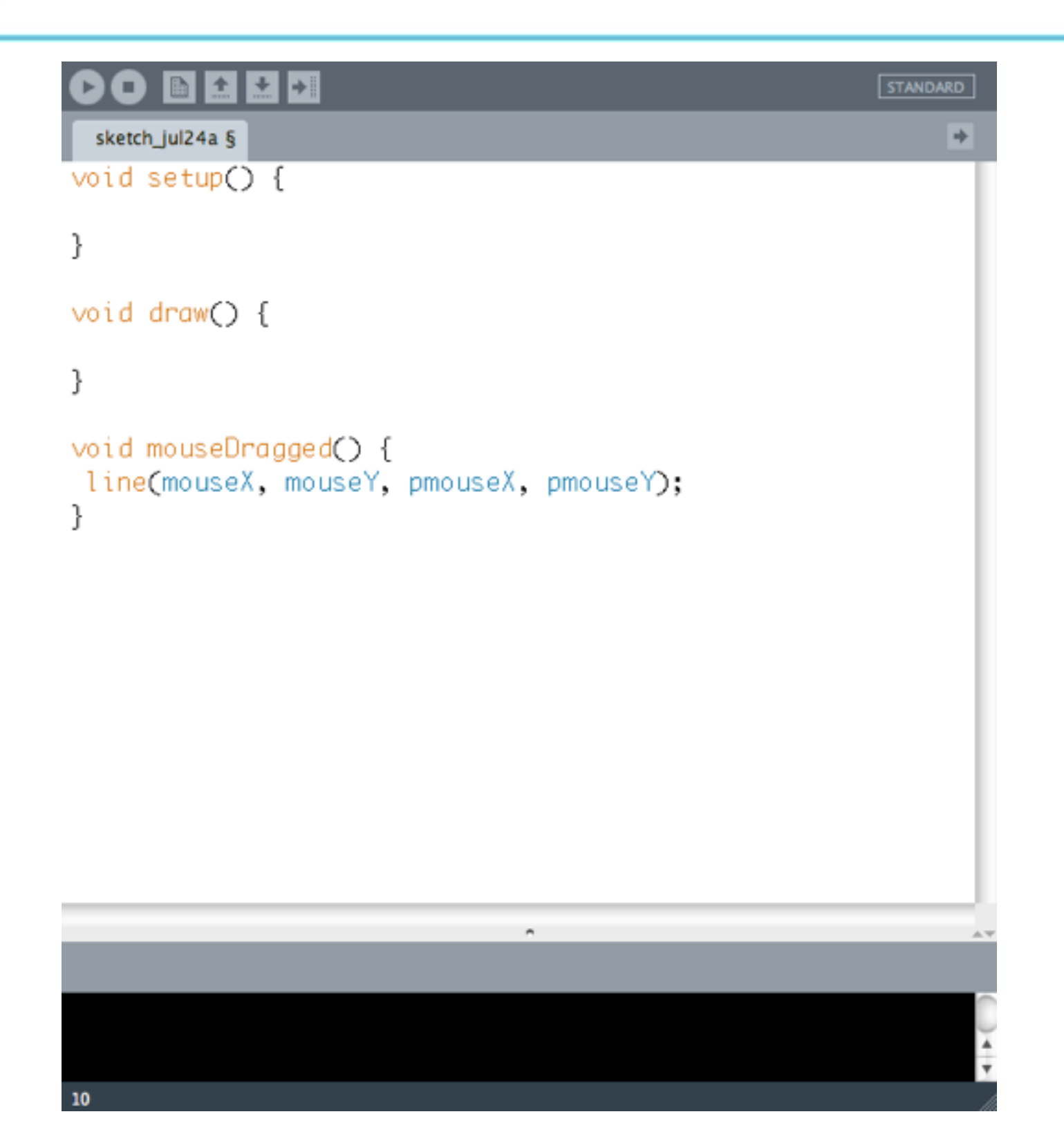

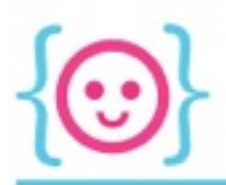

#### Try jazzing up that last sketch by using different colors, different backgrounds, etc.

*Some suggestions: try using fill(), strokeWeight(), and smooth().*

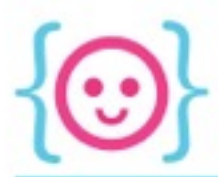

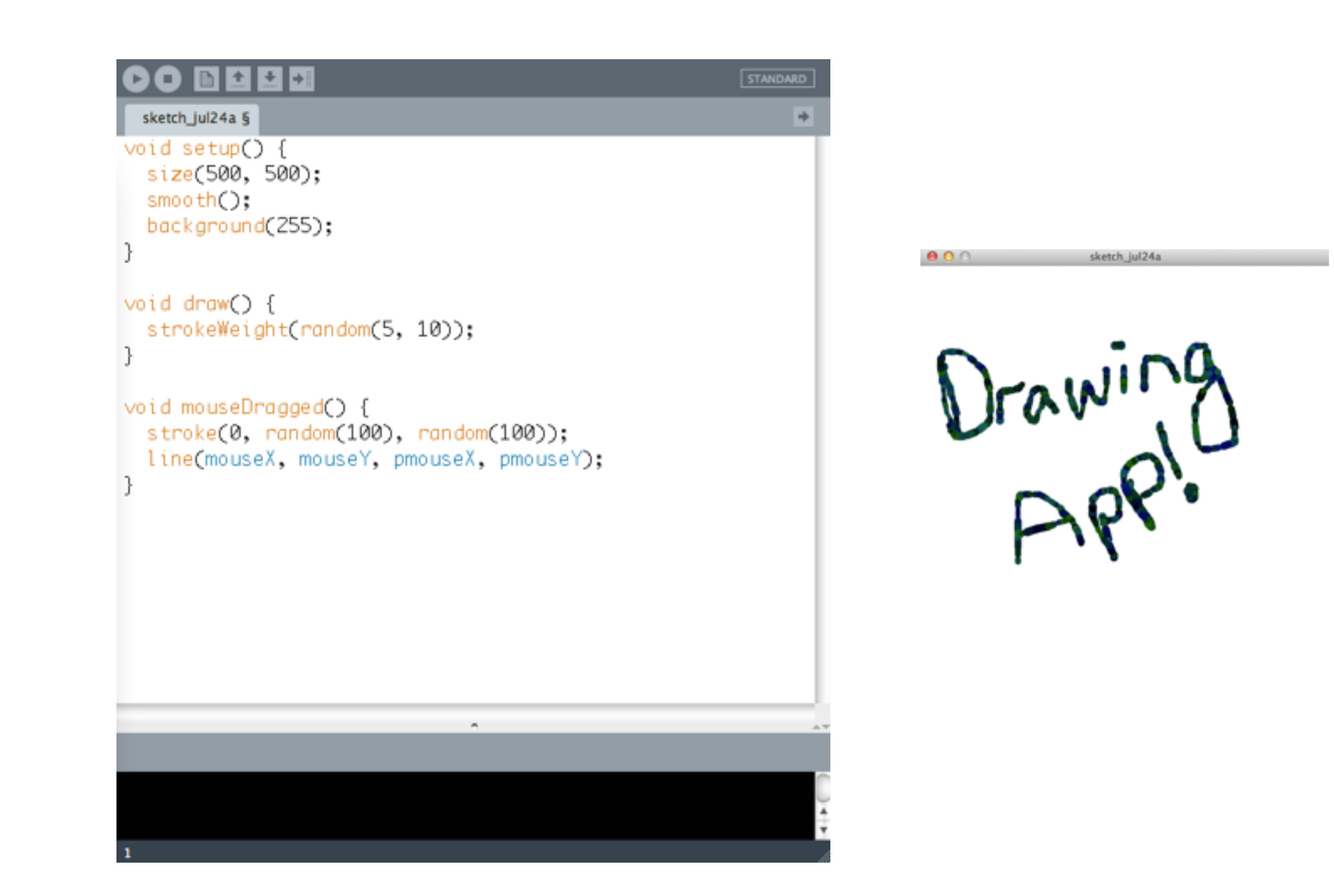

#### What if you wanted the color to change each time the user started drawing a new line?

*Hint: the user starts drawing a line when the mouse is pressed down.*

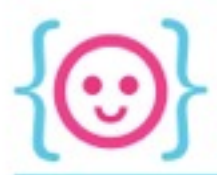

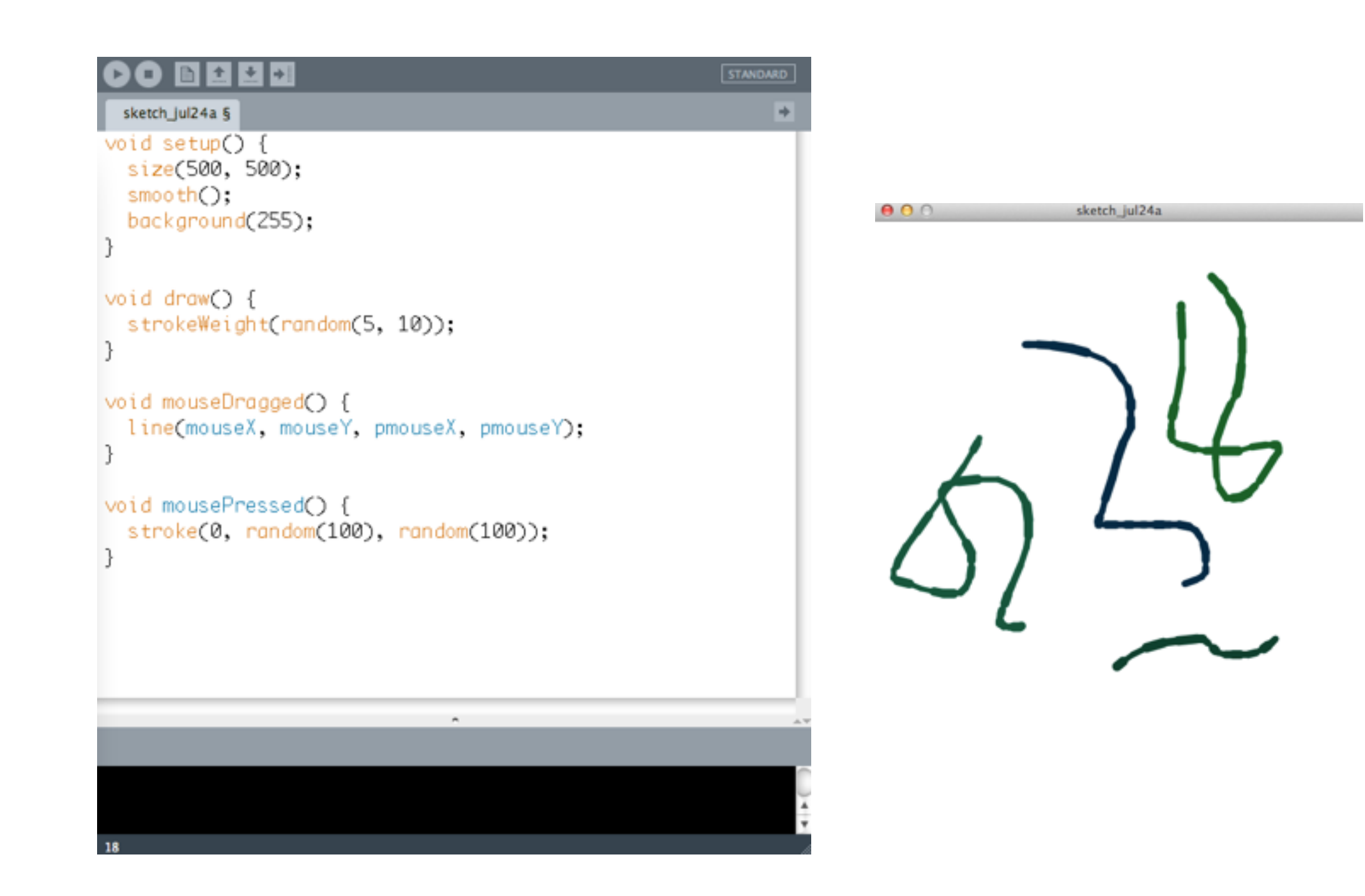

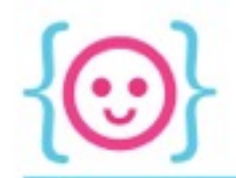

# Built-In Functions - Keys

Called and run automatically, given a certain condition.

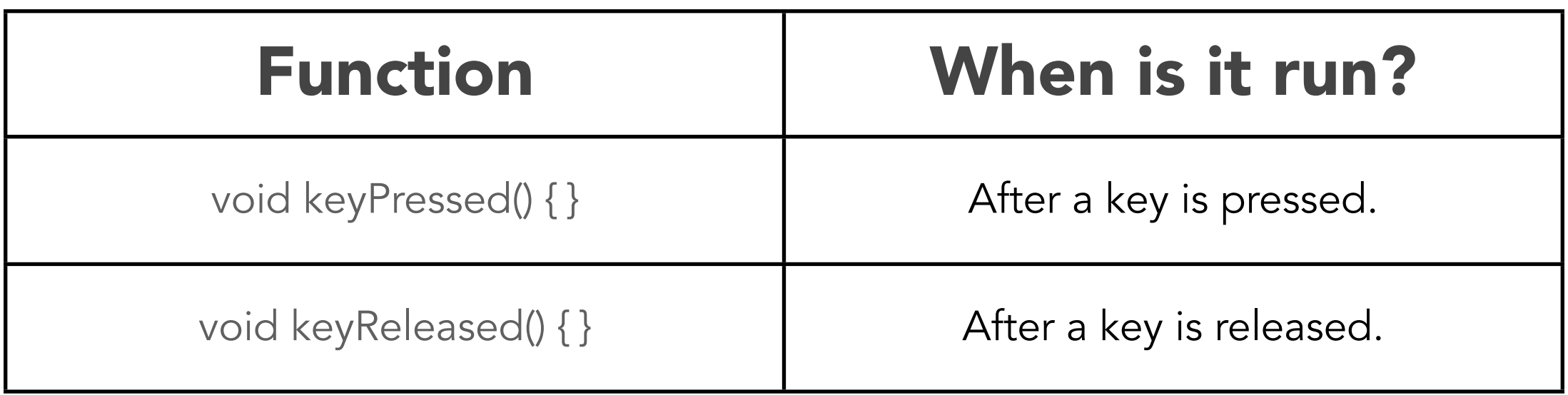

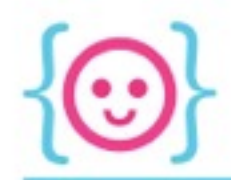

# Specifying Letter Keys

- To specify letters, you can use:
	- The number associated with each key (ASCII)
	- The letter itself (e.g.  $(a')$

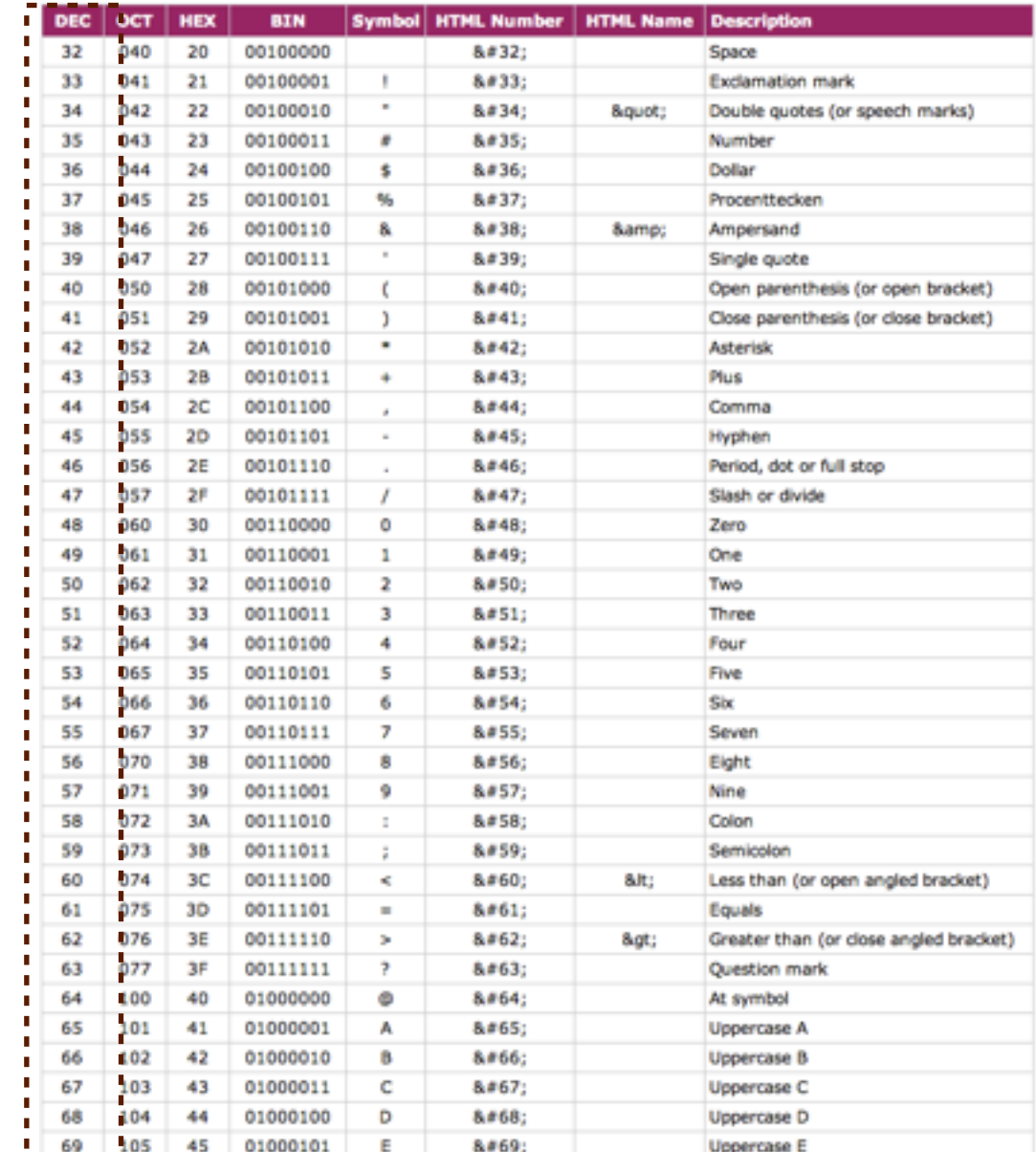

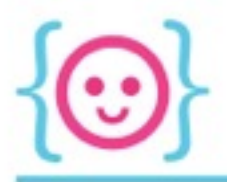

```
void keyPressed() {
if (key == 99) {
  ellipse(random(width), random(height), 10, 10);
\}\mathcal{F}
```
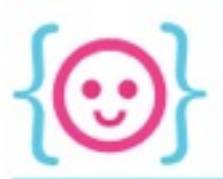

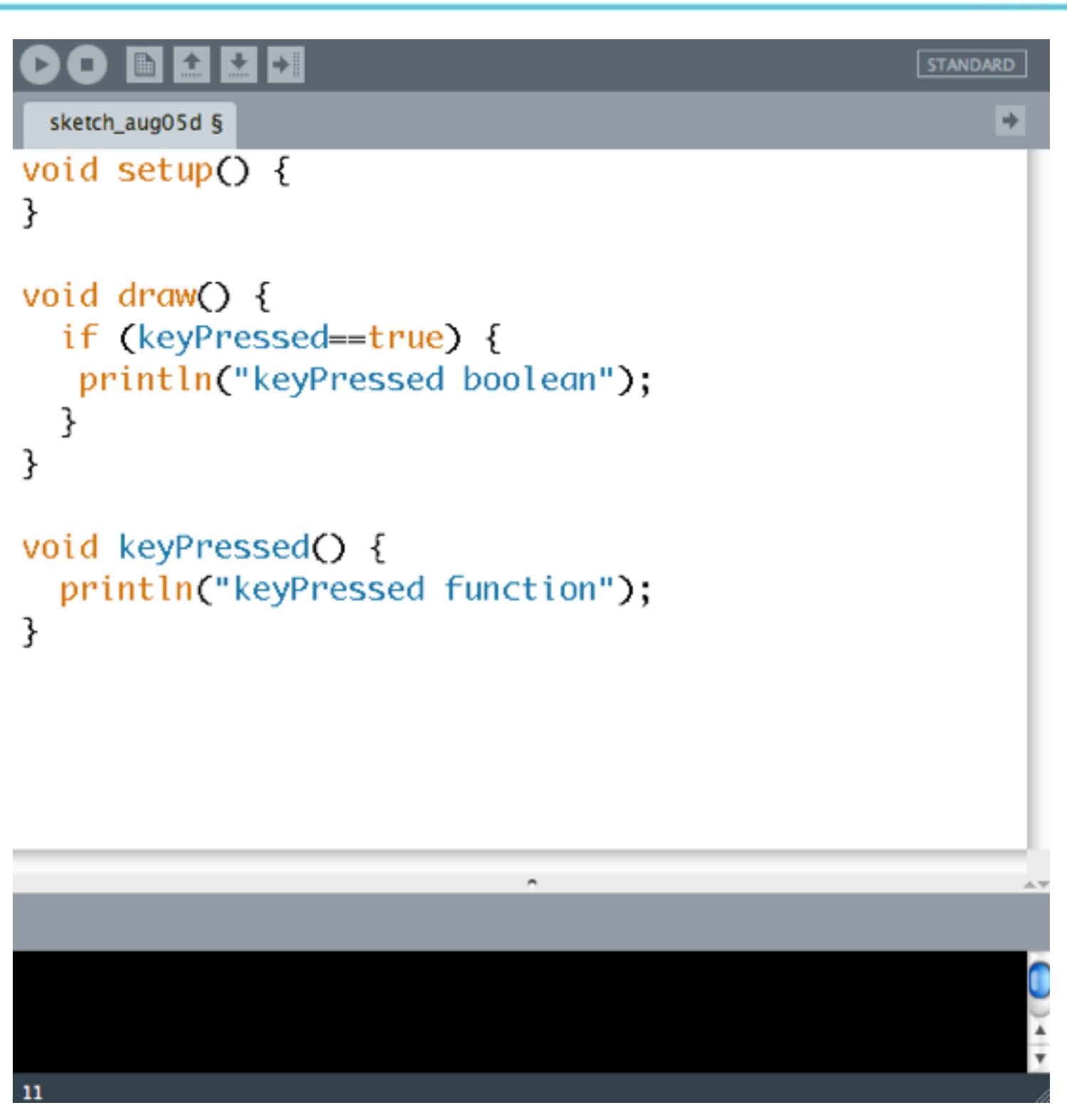

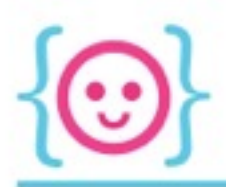

#### Try writing a sketch where pressing the letter 'c' will draw a circle at a random point, and pressing the letter 'r' will draw a rectangle at a random point.

*Hint: the key values for uppercase and lowercase values are different. Make sure you're using the right one.*

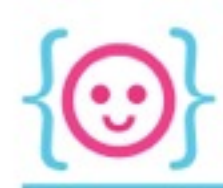

₿

 $\circ$ 

O

 $\Box$ 

 $\Box$ 

 $\circ$ 

 $\circ$ 

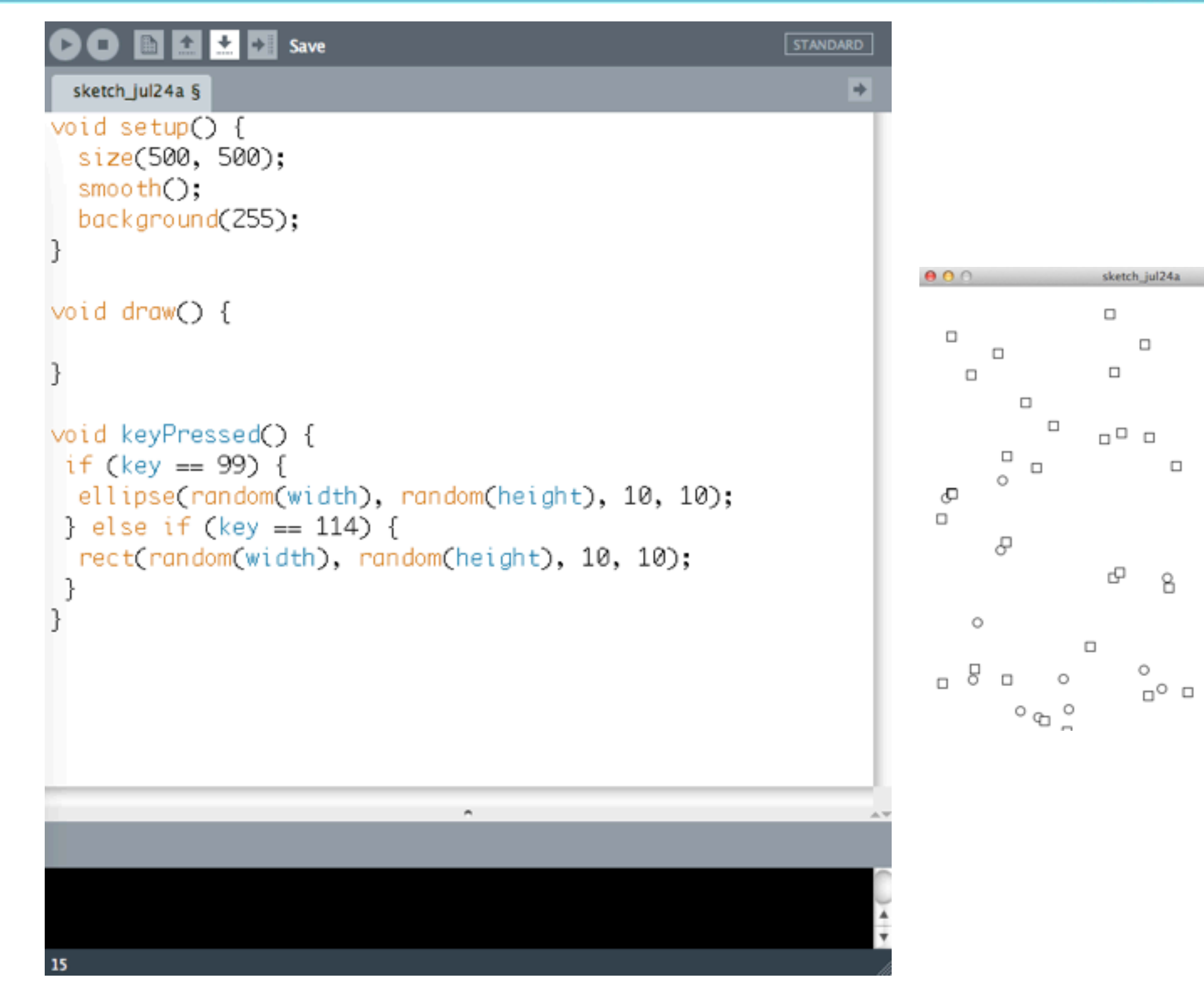

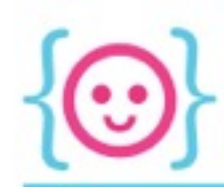

 $\subset$ 

 $\circ_{\square}$ 

 $\Box$ 

 $\Box$ 

 $\circ$ 

 $\circ$ 

 $\circ$ 

 $^{\circ}$  o'

 $\circ$ 

 $\hbox{ }^\circ$ 

 $\zeta$ 

sketch\_jul24a

 $\overline{\square}$ 

 $\circ$ 

 $\Box$ 

 $\circ_{_{\rm O}}$ 

 $\circ$ 

 $\circ$ 

 $\Box$ 

O

 $\circ$ 

 $\Box$ 

 $\circ$ 

 $\circ$ 

 $\Box$ 

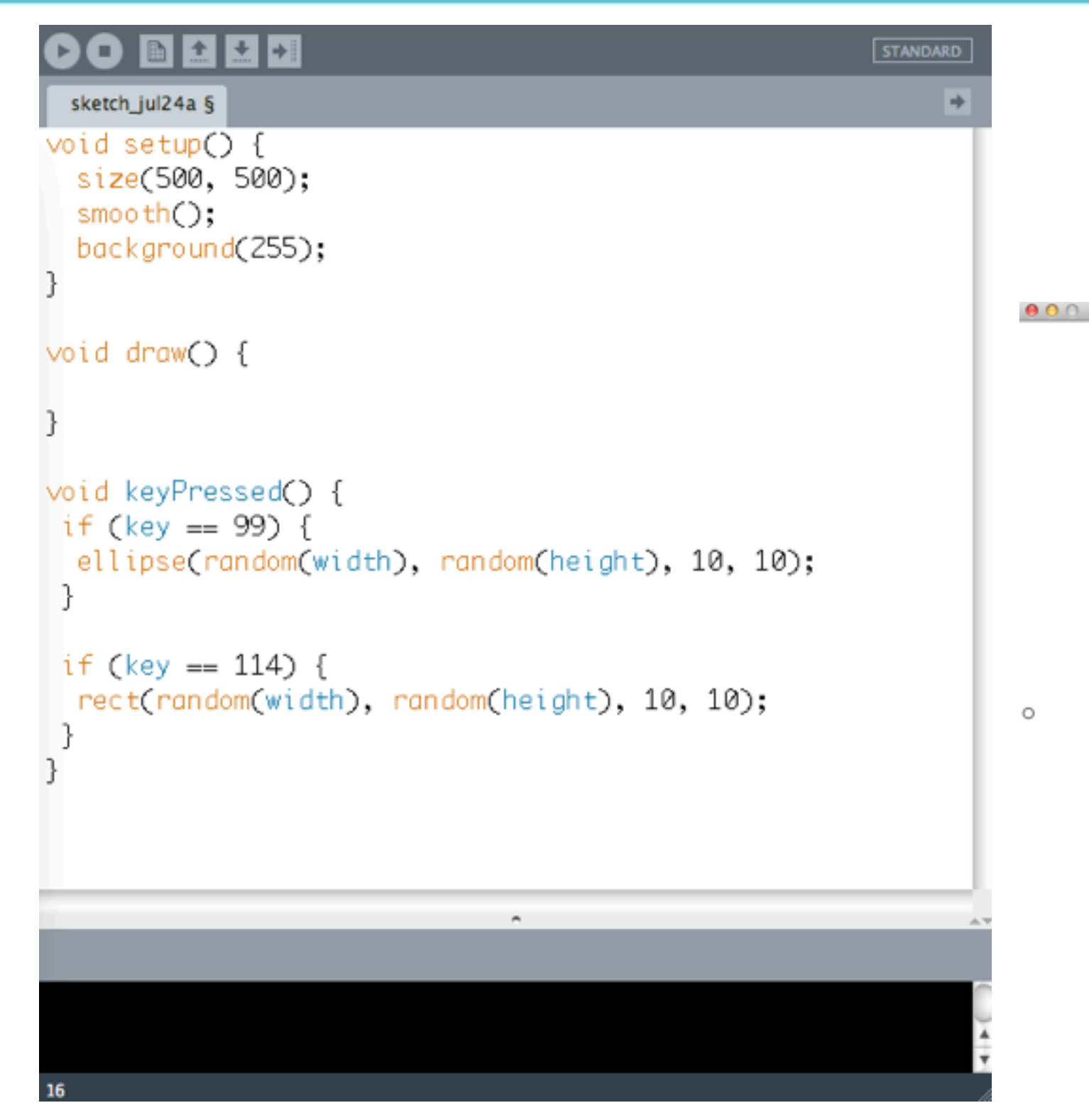

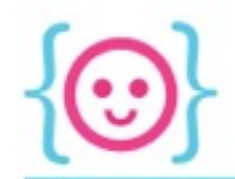

# Specifying Non-Letter Keys

```
void keyPressed() {
  if (keyCode == UP) {
     yPos=1;\mathcal{E}if (keyCode == DOWN) {
     yPos+1;\}\overline{\mathbf{r}}
```
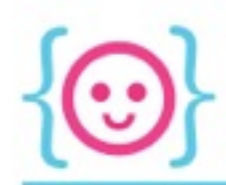

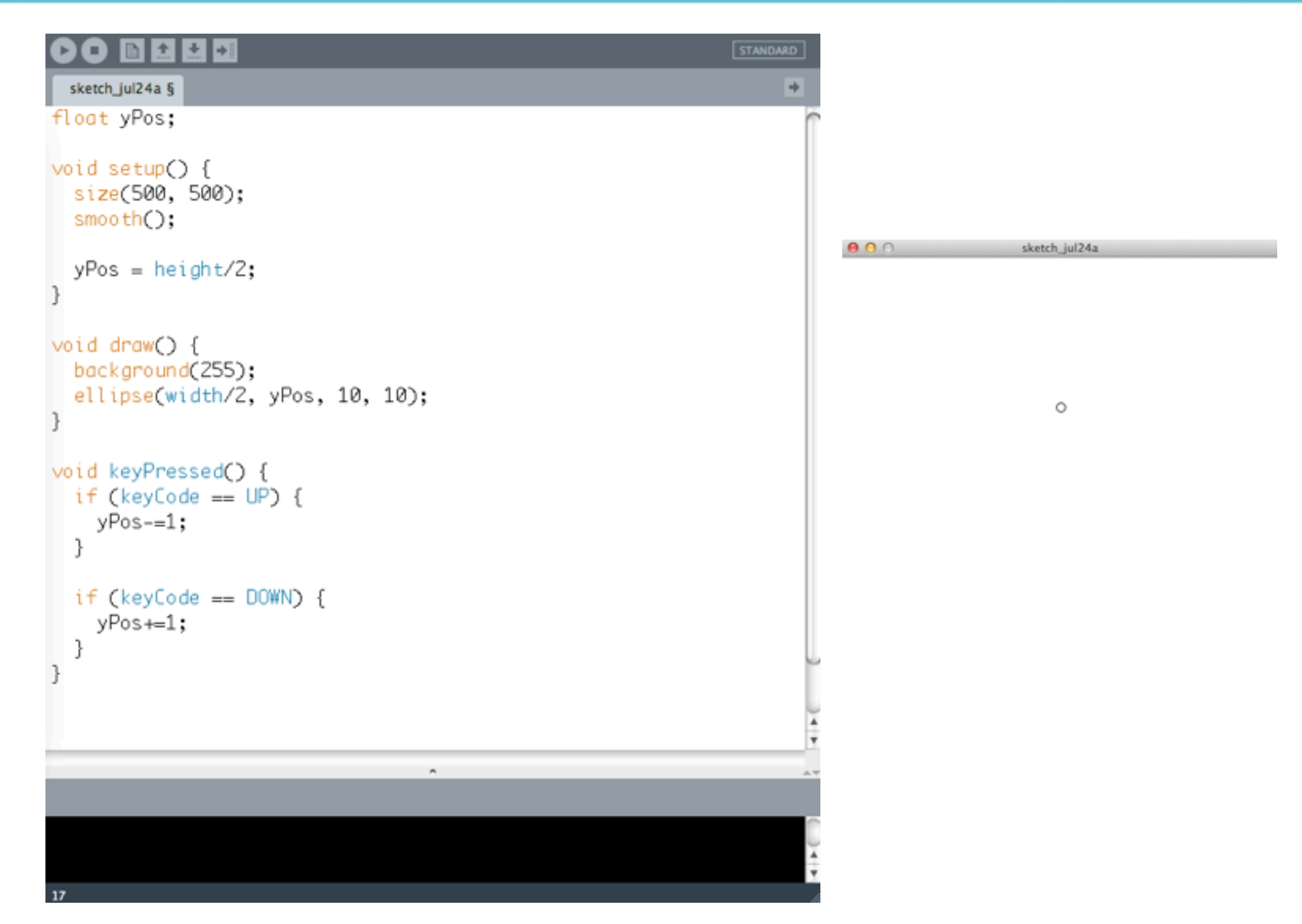

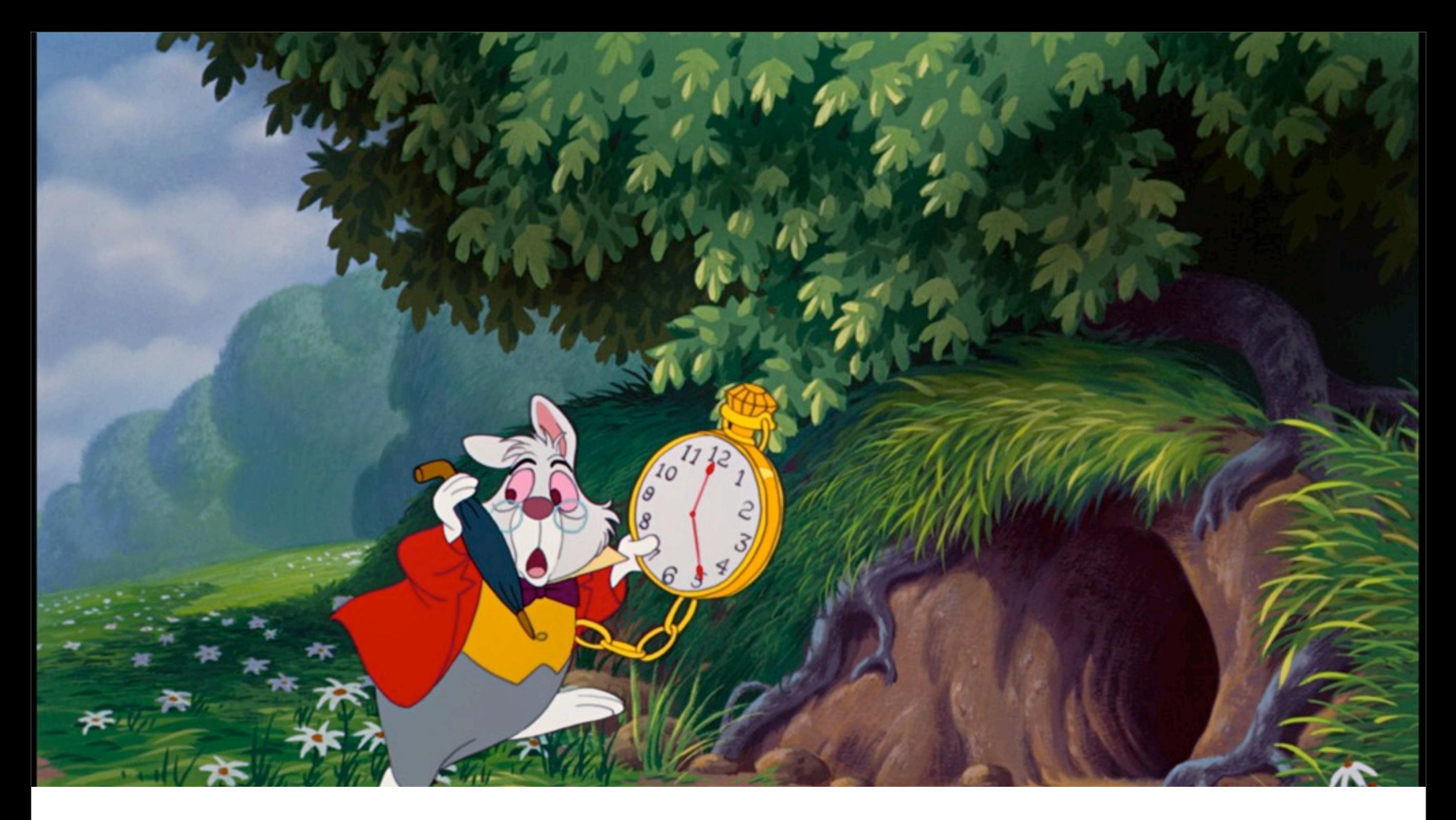

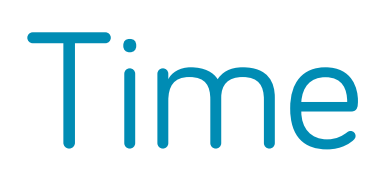

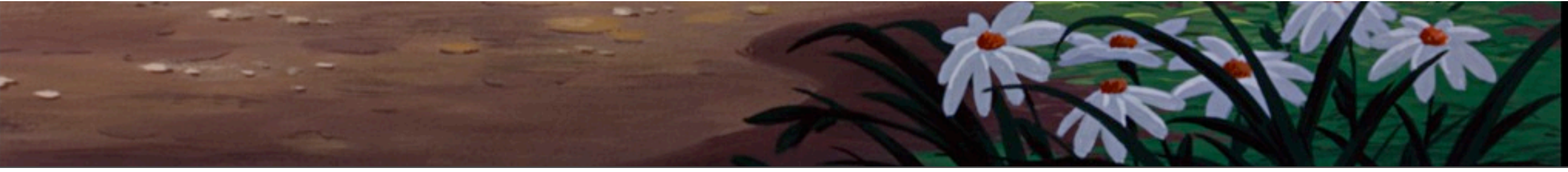

Saturday, April 12, 14

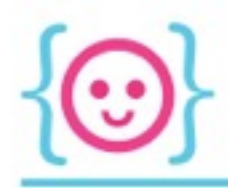

# Millis

- Millis(): returns the amount of time that has passed since the app started in milliseconds
- Useful for creating countdown timers, setting things to happen on intervals, etc.